# **Monitoring an Integration Broker: A Case Study.**

**Bill Martorano Hewlett Packard Company 100 Mayfield Avenue MS 36U3 Mountain View, California 94043** 

> **(650) 691-7099 (916) 785-9278 fax**

**bill\_martorano@hp.com** 

HP World Conference August 2001

## Contents

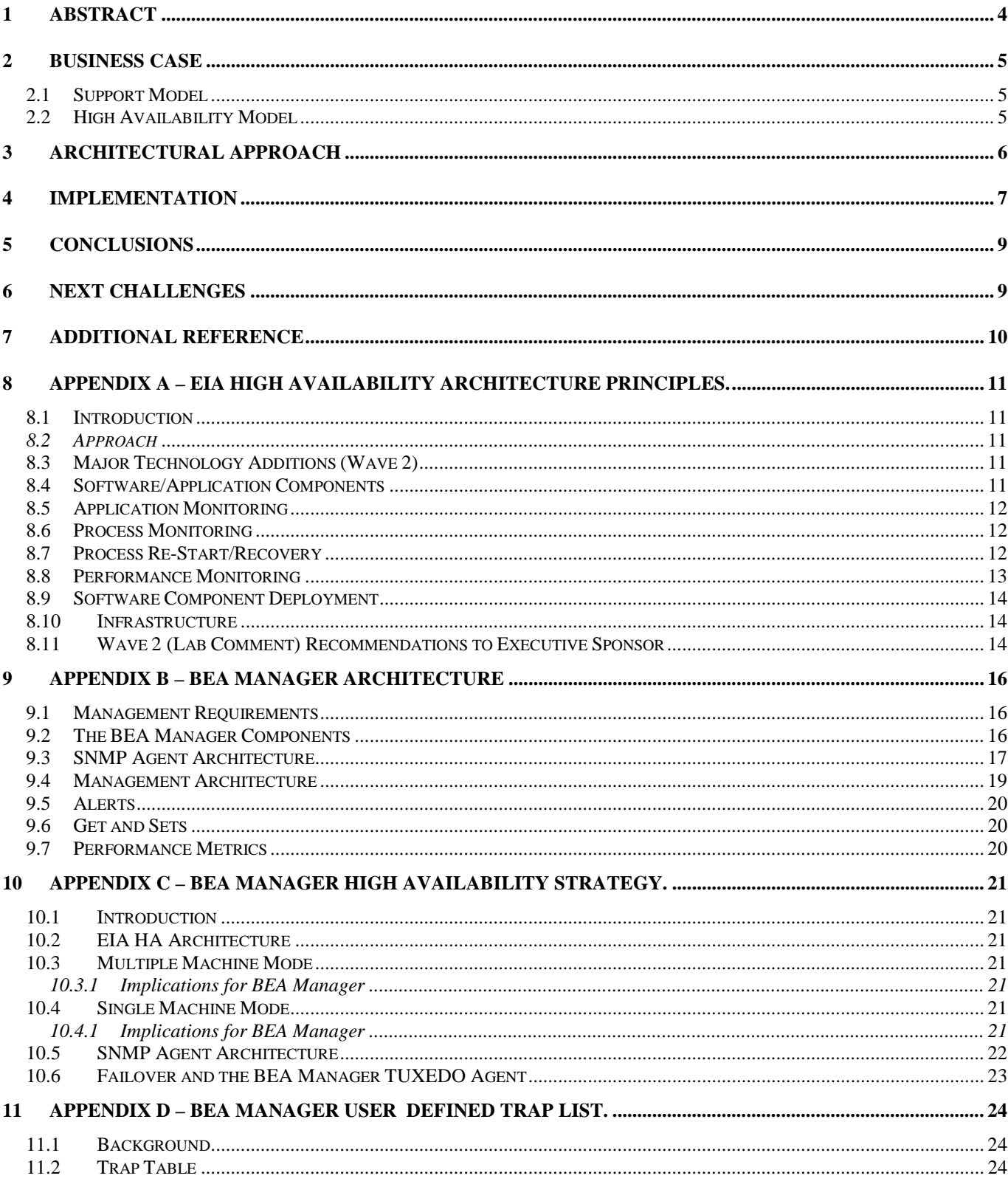

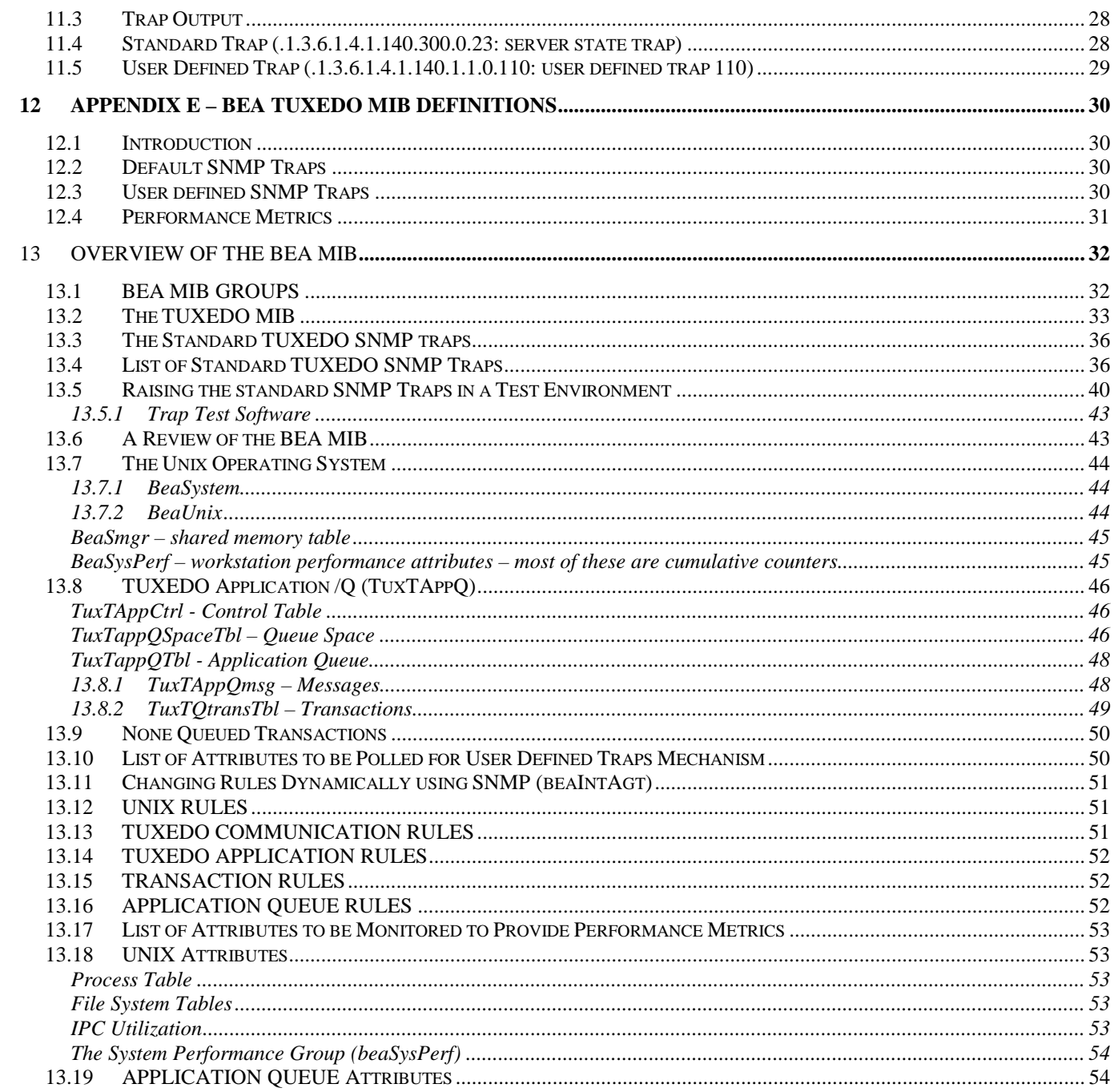

## <span id="page-3-0"></span>**1 Abstract**

As Enterprise Application Integration (eAI) solutions begin to emerge as a predominant integration "backplane" solution in support of a "Services Oriented Architecture" they bring with them new challenges for software monitoring and high availability. In a mission critical environment, middleware forms the "glue" which integrates multiple applications and composite services together. Often this environment is enterprise-wide and has many distributed components. Middleware solutions may also consist of heterogeneous technologies, which must perform together even though they were not originally designed for this purpose.

Middleware based solutions may be purposely designed to be loosely coupled or latent (for example, publish/subscribe message-oriented solutions), or they may demand the highest levels of performance and availability in support of zero latent transactions (for example, web-portals). These solutions may co-exist, and rely on the same integration broker environment.

Business units often demand service-level guarantees for solutions constructed on top of a middleware environment. These service levels often define goals for endto-end availability and response time, which are quite challenging for Information Technology organizations to deliver. Lack of availability and performance can cripple a business process, or endanger a customer relationship, especially as customers are becoming increasingly exposed to "internal" applications and business processes via the web.

The design for availability and performance in such a complex environment cannot be "bought off the shelf". Instead, its architecture must be defined up-front and integrally implemented into the integration broker (or middleware) architecture.

A case study of HP's Enterprise Information Architecture (EIA) will describe the approach taken to ensure end-to-end monitoring and high availability for critical components of one specific integration broker architecture. The study documents use of the Hewlett Packard software tools HP OpenView and HP ServiceGuard, for this purpose. These tools were used extensively to monitor and operationally maintain commercial off the shelf (COTS) software components, such as BEA/eLink, Tuxedo and CORBA, as well as custom-built software modules.

## <span id="page-4-0"></span>**2 Business Case**

The predominant business case for enabling a monitoring and high availability environment for the Enterprise Information Architecture (EIA) program, is to *enable a stable, reliable and high performance middleware* environment, for solutions which rely on this architecture as a "services backplane".

A primary focus for EIA is to provide a single point of interface and access to "back office" systems. As such reliability and performance are of paramount concern. If EIA were to become a "bottleneck" for "front office" solutions, the value proposition of using such middleware would be significantly reduced.

### **2.1 Support Model**

A consistent monitoring architecture for support was required. Consistency in this sense refers to the commonality of support tools used to enable the support infrastructure across all of Hewlett Packard Information Technology. HP's global infrastructure is deployed worldwide and consists of multiple comprehensive applications and services that enable the enterprise; of which the Enterprise Information Architecture may be viewed (from a support perspective) as merely yet another component. *In this environment, fixed support technologies and tools were mandated.* It was not possible to install or deploy specific tools to fit the application, rather *the tools defined the monitoring solution for the application (*in this case the Enterprise Information Architecture*)*.

Without such a mandated model for support, each application could select customized monitoring tools. The results, when replicated company wide would extrapolate to an inconsistent and replicate monitoring environment and infrastructure; one which would be difficult if not impossible to maintain and support. Instead, a pre-defined suite of tools was specified, to be "built into application architectures " during design. A primary tool mandated in this suite was *HP OpenView IT Operations Console*, which is used by applications support as a primary user interface and single collection point for support personnel to monitor a multitude of regionally deployed software solutions.

### **2.2 High Availability Model**

The EIA design model utilized three primary programming environments.

- <span id="page-5-0"></span>1. **BEA Tuxedo:** Used for asynchronous or loosely coupled message-orientedmiddleware (MOM) solutions.
- 2. **CORBA (Common Request Broker Architecture):** Used for synchronous or tightly coupled message-oriented solutions.
- 3. **HP Process Manager:** Used to define and control business process automation. EIA uses HP Process Manager to direct messages from producer to consumer.

Within these environments, independent goals for high availability were described.

- 99.9% availability for the **synchronous** environment (CORBA).
- 85.0% availability for the **asynchronous** environment (Tuxedo, HP Process Manager).

These separate goals were in recognition that loosely coupled solutions require less availability. Tightly coupled solutions on the other hand, are primarily required for transactional solutions, i.e. solutions which interact with live customers.

## **3 Architectural Approach**

Given the constraints of the support model and choice of monitoring tools, the architectural approach taken was to design the required monitoring and highavailability architecture from a distributed deployment perspective; then specify points of integration with the mandated monitoring tools. The challenge was to identify the primary solution components (as not all components of a complex software system can or should be monitored), then build a plan to integrate them into the mandated monitoring tools, using the following technologies:

- **SNMP : Simple Network Management Protocol** (an industry standard technology)
- **ARM : Application Response Measurement** (an API used to feed the HP MeasureWare product).

These technologies were then rationalized against the pre-defined list of approved monitoring products.

- <span id="page-6-0"></span>• **HP OpenView:** A product family consisting of management products dedicated to Application, Availability, Network, Performance, Service, Systems and Storage management. HP OpenView is a "framework" into which many applications may be built for an integrated network and system management solution.
- **HP OpenView IT Operations Console:** A graphical user interface which consolidates and displays the status of monitored components. HP IT uses the ITO Console as "single point of reference" mechanism.
- **HP (MC) Service Guard:** A software package that enables multiple computers to be defined into a highly available cluster. Nodes, networks and processes configured into these clusters are able to be monitored and automatically stopped, started or moved to a different "hot backup" node.
- **HP MeasureWare:** A resource and performance management collector. The MeasureWare architecture has an open interface which allows the collection of data from many sources, including:
	- 1. Application Response Measurement (ARM) a.k.a. Transaction Tracker is part of MeasureWare. It is a set of APIs which, when implemented into the application, provides end-to-end response time of a particular transaction.
	- 2. SNMP MIB (Management Information Base). MIB's express a formal description of a set of network objects that can be managed using the Simple Network Management Protocol (SNMP).

## **4 Implementation**

Implementation was defined as part of the design and development job of each development engineer. It was recognized early on in the project that comprehensive monitoring would not be possible if individual components were not designed "up front" with the monitoring architecture in mind.

"Off the shelf" components, were integrated based on one or more of the identified primal technologies (MIB, ARM). BEA Tuxedo already defined a comprehensive MIB monitoring architecture, which was closely integrated with the internal "bulletin board" transaction monitoring environment. The challenge here was to identify which, of thousands of possible monitoring conditions were appropriate for the EIA environment.

Additionally, it was specified that performance metrics were to be gathered from the Tuxedo environment. Performance was characterized as a metric model defined around the number of messages which passed through the EIA architecture. This task proved to be quite difficult, as BEA Tuxedo does a great job of recording quantum metrics, but does a poor job of reporting granular transactions. After some effort a group of MIB's was identified, which in composite could be used to *interpret* the number of messages passed through the information bus. Refer to appendix D and E for further detail about this approach.

For internally developed components, the process of integration to the standardized support tools was equally difficult. In some cases, internal designs were modified to include writing specified metrics to the Application Response Measurement application programming interface (ARM). This was done mainly for the synchronous CORBA architecture. Specifically, timing metrics and counting metrics were applied to transactions to enable recording of the number of messages passed through the interface and the latency factor associated with each message. In this way, it was possible to graphically display (on the ITO Console) the relative performance of the synchronous architecture.

Deployment of the monitoring architecture was fortunately already accomplished. However, an evolution of the deployment architecture was underway which also required developers to design their solutions to integrate with a future state monitoring architecture and process flow.

Deployment of EIA components into the monitoring architecture was required. This task also proved difficult to accomplish due to the number and complexity of the individual components. Overall, a period of approximately three months was required from code freeze to final deployment of the monitoring architecture.

## <span id="page-8-0"></span>**5 Conclusions**

Monitoring, from the point of view of the software developer is a necessary evil. Although in retrospect the monitoring challenge for EIA was indeed accomplished, there were a number of lessons learned.

One of the primary lessons learned was to design "up front" for monitoring. Most developers on the team did not have familiarity with either the SNMP or ARM technologies. These skills had to be developed before the monitoring designs became truly effective. In the case of BEA components, a specialized consultant was hired to build the monitoring infrastructure. This proved to be a problem, as the consultant was well versed in BEA products and technologies, yet unfamiliar with Hewlett Packard technologies in the same space (i.e. BEA Manager, HP OpenView). Additionally, the architectural goals for EIA with regard to performance metrics were not intuitive to the BEA consultant.

High availability, although only tangentially related to monitoring, proved to factor significantly into the design and successful deployment of the monitoring architecture. One specific example of this was a mismatch between the BEA Tuxedo failover architecture and HP Service Guards failover architecture. Since both products can be used to implement a failover model, it was sometimes difficult to choose which design to deploy.

Implementation was successful however, and with it came a new respect for the difficulty of integrating software components into a common monitoring architecture. It is hoped that in the future greater degree of standardization will occur around "industry standard technologies" in the monitoring space. In that regard, the Java Management Extension (JMX) specification, is looked at favorably as a potential reconciliation of the multiple technology implementations in this space.

## **6 Next Challenges**

As the EIA architecture evolves from current to visionary state, it is expected that many more technologies will be deployed. Each of these technologies expresses a slightly different native monitoring design. Normalizing these technologies to enable a cohesive enterprise support model will be a continual challenge.

<span id="page-9-0"></span>Two functional drivers emerged from EIA's first experience in providing a monitoring infrastructure:

- 1. The architecture must improve to become more pro-active and less reactive. Currently, pro-activity is somewhat limited in scope and needs to be expanded. Erratic use models and transactional volumes make this capability imperative as the capacity of EIA is more completely consumed.
- 2. Integration of J2EE monitoring technologies will be required. As EIA begins to deploy and support the E-Service Application Server (HP Bluestone) environment it will be necessary to monitor the components developed in this space. Specifically the J2EE container environments will be examined to ensure that load balancing, performance and other capabilities can be integrated to report into the overall ITO Console domain.

The impact of a successful monitoring architecture most closely impacts support. The main consideration and challenge to the monitoring of "middleware" is due to the lack of traditional support models. Because consistency of this environment is required across multiple applications, services, components and technologies, it will continue to be a challenging development challenge for the Enterprise Information Architecture.

## **7 Additional Reference**

A significant amount of specific reference detail follows in the appendix section of this document. The material is represented to be technically accurate, however due to the volatility to the implementation design in this space there may be some duplication, inconsistencies and inaccuracy with regard to content. The purpose for sharing data in such a raw fashion is to provide the reader with a more granular view of the EIA monitoring solution.

## <span id="page-10-0"></span>**8 Appendix A – EIA High Availability Architecture Principles.**

## **8.1 Introduction**

This document describes the architectural approach and principles used to ensure a high degree of availability (HA) for the EIA Wave 2 solution. The program goal to enable Request/Reply capability into EIA during Wave 2 has been a driving factor for many of the requirements for high availability. Prior to this phase, the only solution pattern engaged by EIA was "loosely coupled" asynchronous, and therefore by nature highly latent. Synchronous binding, by contrast is a "tightly coupled" solution, which demands a greater degree of high availability requirement.

## *8.2 Approach*

Architecture, in and of itself is only part of the total HA picture. As presented to the executive sponsor at lab commit, the casual analysis of unplanned downtime (the outcome of insufficient availability) is the product of three distinct component pieces of the total solution.

- ▶ 20 % Technology: Hardware, Operating Systems, Environmental factors, Disasters.
- ▶ 40 % Application Failure: Bugs, Performance Issues, Design Patterns.
- ▶ 40 % Operator / Human Error: Not performing a task. Performing a task incorrectly.

Of these areas of concern, the focus for this document will only be the Application Architecture, including choice of technologies, implementation decisions and approach taken to enable a highly available solution.

### **8.3 Major Technology Additions (Wave 2)**

The criteria for application of technologies in solution design, encompasses both the strategic goals for the EIA program (e.g. platform for e-services) as well as general tactical goals of the SET organization (e.g. follow established development practice).

With regard to Wave 2, additional technologies were added to the existing Tuxedo, eLink base. These major technology elements are;

- CORBA (Common Object Request Broker Architecture)
- HP Process Manager (Business Process Manager)

#### **8.4 Software/Application Components**

<span id="page-11-0"></span>Complimentary to these major technologies are software sub-components which directly enable these technologies. Examples here include the Routing Server (CORBA), HP Process Manager Integrator (bolt on to eLink), HP ORBPlus (HP Process Manager ORB) etc.

A certain number of these sub-components will be required to maintain operation in order to ensure that a HA capability is maintained. All of these processes are based on the HPUX 11.0 platform. A formal list of these processes will be included in another document.

By selecting a critical set of components to keep up and running, one should not infer that other processes not listed in the critical set are unimportant. Instead, the purpose for this categorization is to enable management and supportability. In the event of application or platform failure, these categorizations could be used to determine the relative priority of process recovery.

### **8.5 Application Monitoring**

Participant applications, both producers and consumers are part of the total end-to-end solution enabled by EIA. However, as presented in EIA's high availability policy, maintaining availability for such applications (e.g. SAP) is outside of the scope of the EIA program.

A separate effort, sponsored by HP Information Technology Services (Polly Yap) is responsible for identifying critical HP internal applications and ensuring their capability to support a highly available environment.

#### **8.6 Process Monitoring**

It is the goal of the EIA program, to enable the automated monitoring of all processes, which are part of the EIA technology suite. These processes include, but are not limited to the Tuxedo, eLink, CORBA and HP Process Manager bundles.

HP ITS has selected the ITO Agent as the recommended tool for process monitoring. ITO Agent is part of the HP Openview suite of monitoring solutions. This agent executes on each HPUX platform and can be configured to examine critical processes, notify the ITO Openview console of exceptions and (potentially) restart processes. The major focus of ITO Agent from Wave 1, which will continue in Wave 2 is the monitor and alarm when processes fail. For example, all Tuxedo processes have been "hooked" to ITO Agent, by directing ITO Agent to read and interpret the Tuxedo log file. The process of engaging ITO Agent to critical processes will continue for Wave 2.

#### **8.7 Process Re-Start/Recovery**

<span id="page-12-0"></span>It is the goal of the EIA program, to enable the automated re-start and recovery of all processes, which are part of the EIA technology suite, which may fail for any number of reasons. These processes include, but are not limited to the Tuxedo, eLink, CORBA and HP Process Manager bundles.

Tuxedo has a built-in transaction monitoring technology, which is implemented by direct integration of the Tuxedo bulletin board. This capability has been enabled for all Tuxedo processes. Tuxedo offers a large configurable option set for the monitoring, scaling and re-starting of identified processes. This is implemented by static configuration (UBBCONFIG) and by dynamic modifications to this configuration (SNMP, BEA manager MIB's).

BEA manager, an snmp-based bolt-on to eLink is also used as a monitoring agent. BEA manager is used to monitor Tuxedo internals and report anomalies to the NodeManager component of Openview.

Additional technologies introduced into the EIA suite for Wave 2 will include HP Process Manager and CORBA. Both of these technologies are based on HPUX implementations. Therefore the plan for integrating these technologies into the existing recovery design will be to identify critical components, at the process level, then configure these processes to be re-started according to the capability of the existing (or potentially additional) tools. CORBA offers a robust set of discovery and invocation options. The selected technology for Wave 2 (the ORBacus Naming Service) will allow the logical abstraction of invocation instance (IOR) to be presented to clients who wish to exercise EIA synchronous functionality. This abstraction allows some degree of platform and process recovery to take place independently of consumer knowledge. The exact configuration of this capability demands further refinement.

### **8.8 Performance Monitoring**

It is the goal of the EIA program, to enable the automated performance monitoring for all processes, which are part of the EIA technology suite. These processes include, but are not limited to the Tuxedo, eLink, CORBA and HP Process Manager bundles

HP ITS has recommended the use of Openview (Perfview) as the designated tool of choice for the monitoring of application performance. This tool has limited interface capabilities. Currently, an "pipe" interface is available, and this interface is fed performance data from the Tuxedo environment by means of selective ping and interpretation of performance MIB's (management information base). These performance MIB's are analyzed by time-slice, then reported to the Perfview monitor.

Extensions the Perfview interface are in plan. Specifically, the Application Resource Management (ARM) interface has recently been provided by HP Openview. Use of this interface will allow more dynamic performance data to be populated to Perfview and this mechanism is being built into selected Wave 2 components (i.e. CORBA gateway).

In addition to Perfview, classic tools, such as HP GlancePlus may be used to monitor performance. Although not optimal, these optional tools may be considered for selected processes which are not deemed critical to monitor in a more automated fashion.

<span id="page-13-0"></span>HP Process Manager does not have a product integration with HP Openview. This deficiency will force some degree of development to integrate critical HP Process Manager processes into the Perfview monitor (probably by use of the ARM interface).

#### **8.9 Software Component Deployment**

The primary criteria for deployment of software components in EIA are as follows.

- Maintaining to the best degree possible, a standard deployed software and hardware configuration across all EIA instances (AP, EU, Americas).
- **EXECOLEGEVIET Producer/Consumer application location.**
- Data center location.
- **WAN infrastructure costs.**
- Capability of the software components to support distributed deployment.
- **EXECTE:** Isolation from single-point-of-failure where possible.
- Business model logical profiles.
- **EXECOMPLERITY OF the deployed solution.**

This is not a complete list, as there are many factors external to the EIA program which factor into the deployment decision. For example, the Enterprise Integration program to focus implementation of integration broker BPM's (Business Process Managers) to a centralized instance, consolidation of HP data centers etc. These external variables may be independent from architectural design and optimal deployment, from the EIA perspective.

#### **8.10 Infrastructure**

The HP Services Information Technology organization within ESSO is responsible for scaling and infrastructure deployment for EIA.

#### **8.11 Wave 2 (Lab Comment) Recommendations to Executive Sponsor**

After analysis of Wave 1, the following recommendations were made to the EIA executive sponsor at the Wave 2 lab commit meeting. The purpose of these recommendations was to solicit high level support for a cross-organizational effort to ensure end-to-end high availability of the entire business process, from application producer, through EIA to application or service consumer.

#### *RECOMMENDATIONS:*

- 1. Define an owner at a higher level for EIA high availability and supportability.
- 2. Ratify approach and explicit limitations specified by HA policy.
- 3. Create disaster recovery plan. Will require investment in all areas (infrastructure, architecture, people and processes).
- 4. Immediately procure a highly available platform for HP Process Manager.
- 5. Invest in GBIT basic-level skills, by providing more focused training.
- 6. Develop and/or enhance cross-application support models to support application downtime notification, data recovery, application performance monitoring.
- 7. Develop cross-application recovery support model.

## <span id="page-15-0"></span>**9 Appendix B – BEA Manager Architecture**

## **HP EIA Project BEA Manager: Systems Architecture**

### **9.1 Management Requirements**

The EIA project has two primary requirements for any management solution. These are

- 1. Alerts/Traps generated on the managed node (e.g. by the BEA Manager snmp agent) should be propagated to Openview ITO.
- 2. It should be possible to issue gets and sets from Openview ITO that will be propagated and implemented by the SNMP agents running on the managed node
- 3. A predefined list of system performance metrics should be collected against each of the managed nodes and passed centrally to Measureware.

### **9.2 The BEA Manager Components**

BEA Manager 2.0 is essentially an SNMP based product. It is made up of 4 components. These are:

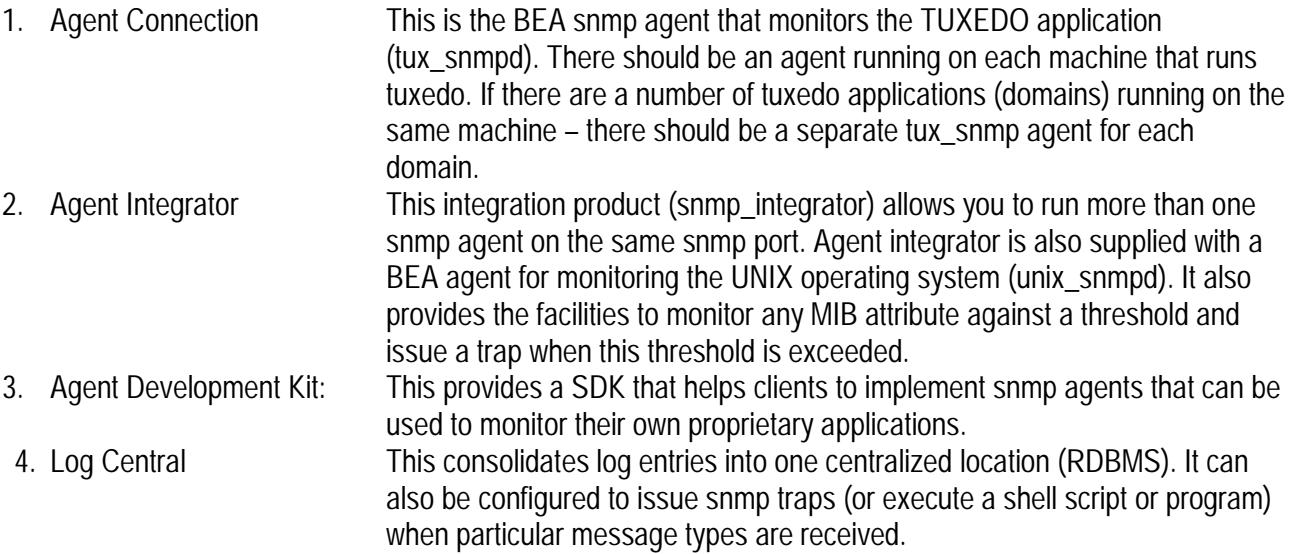

When designing a management solution for the EIA project it became apparent that the solution should be based on agent integrator (which can use SNMP to manage TUXEDO) and agent integrator (which can be used to run BEA and HP agents on the same snmp port).

HP did not intend to develop any proprietary snmp agents and so had no need for the BEA agent development kit.

<span id="page-16-0"></span>BEA Manager Log Central provides several useful capabilities.

- 1. It allows logs from a number of disparate applications running on a number of platforms to be consolidated on one central data store (RDBMS).
- 2. Out of the box log central understand the format of TUXEDO and Oracle logs. It can be configured to understand the format of any other log file.
- 3. Log Central provides a WEB based GUI that can be used to query and view log entries.
- 4. Log Central can filter and only propagate and store certain log entry types
- 5. Log central can also be configured to generate either SNMP traps or execute a shell script or program) when particular message types are received. This allows us to extend the scope of the snmp traps raised by the TUXEDO application. Application developers could initiate 'business 'application traps by writing appropriate messages to the tuxedo userlogs.

Despite these advantages it was decided not to use Log Central for the HP EIA project. This decision was made because

- 1. Log Central requires either an Oracle (7.3.4 or 8.0.5) or MS SQLServer database. The EIA project team does not have access to either Oracle or SQLServer.
- 2. HP OpenView ITO already provides identical functionality to that of BEA Log Central. An ITO log collection agent can be installed on each managed node. This will read log files and propagate entries to the ITO central console, which would store these log messages in an Oracle database. ITO can be configured to generate alerts whenever a particular message type is received.

### **9.3 SNMP Agent Architecture**

The diagram below represents the configuration of the snmp agents to be used on the HP EIA project

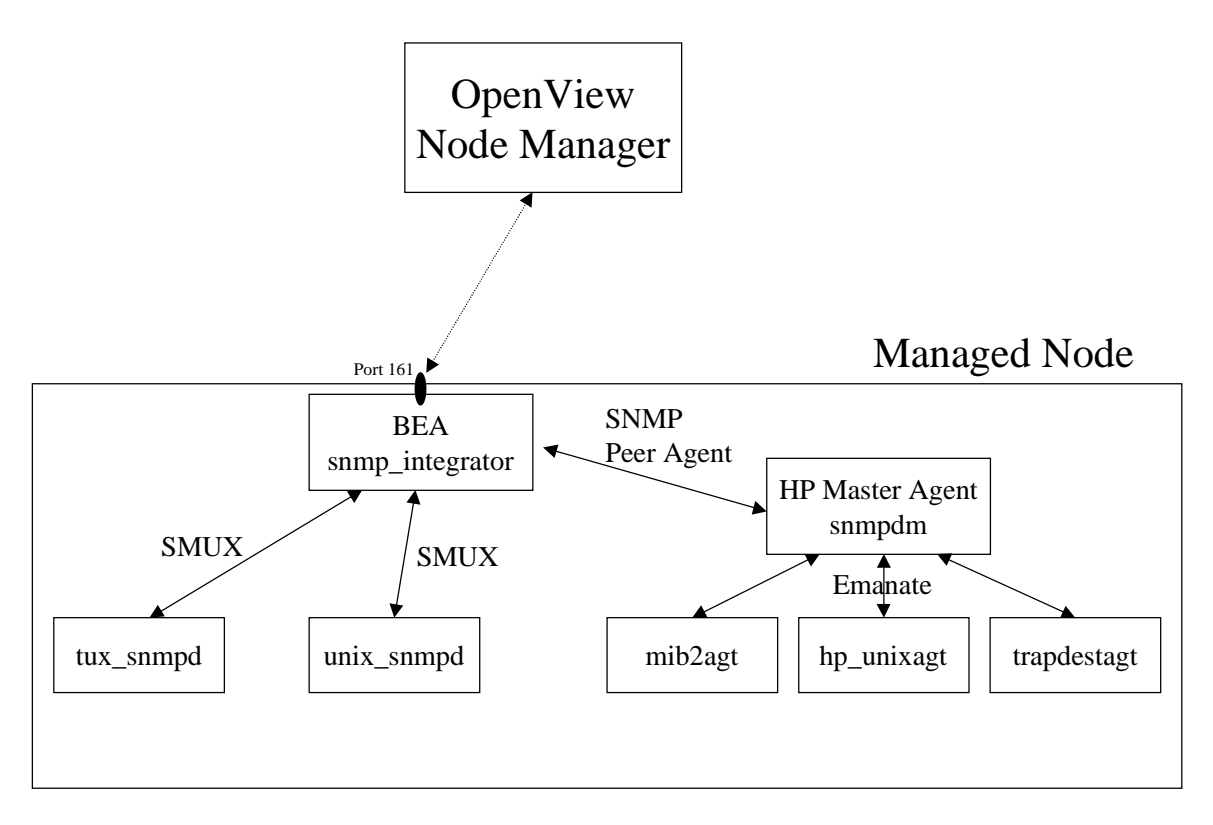

The management console (OpenView Network Node Manager) will communicate using SNMP with all of the snmp agents running on the managed node using the standard SNMP port (161). Traps will be generated by the various snmp agents on the managed node and propagate to port 162 on the machine running the OpenView Node Manager

This will be achieved by using the BEA agent integrator (snmp\_integrator). The agent integrator will be configured to listen on port 161. In this configuration the snmp\_integrator would be responsible for passing requests to the HP master agent (snmpdm) which would be configured as a peer SNMP agent. The HP master agent would then use EMANATE to communicate with the standard HP mib2agt, hp\_unixagt and trapdestagt agents.

The agent integrator would also pass requests to the BEA tux\_snmpd and unix\_snmpd agents, which are configured as subagents of snmp\_integrator using SMUX on port 199.

To implement this architecture the following must be done;

- 1. The HP agents (snmpdm, mib2agt, hp\_unixagt, trapdestagt) should be already running on port 161(before the BE agents are started) and will be configured as a peer SNMP agent integrator by adding the following line to the /etc/beamgr.conf configuration file "NON\_SMUX\_PEER 161 \* .1.3.6.1.4.1.11.2"
- 2. The BEA snmp\_integrator, tux\_snmpd and unix\_snmpd agents can then be started (see Operational Procedures Document for details).

<span id="page-18-0"></span>I should then be possible to issue both SNMP GETs and SETS to attributes in both HP and BEA MIB via port 161 from Openview Node Manager (ONM). Any traps generated by either the BEA agents or HP agents should result in the propagation of a SNMP trap to Openview Node Manager.

#### **9.4 Management Architecture**

This diagram below represents the management architecture that was developed for the HP EIA project.

It uses the snmp capabilities of BEA Manager 2.0 agent connect and agent integrator to achieve the Management requirements outlined in section 1.

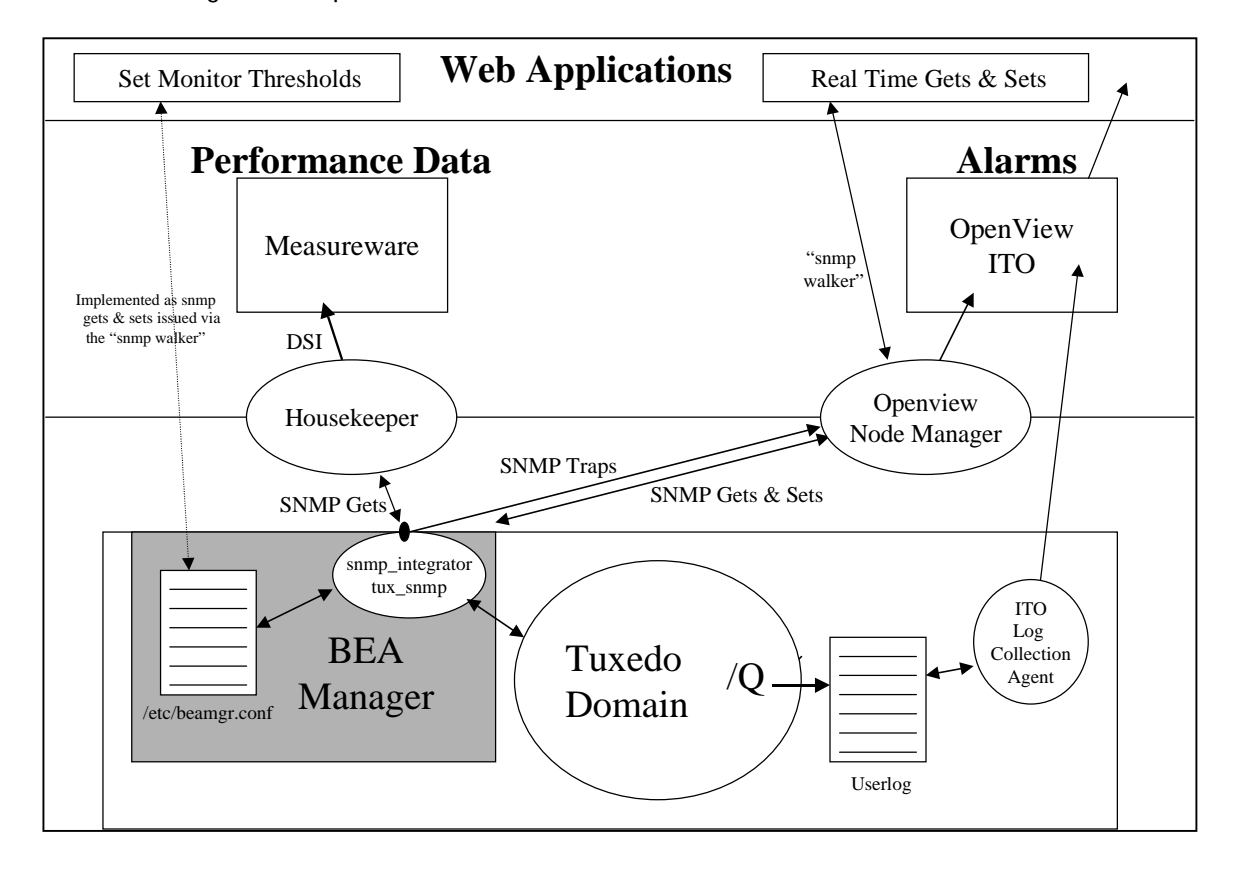

### <span id="page-19-0"></span>**9.5 Alerts**

Alerts/Snmp traps will be generated by a number of components.

- 1. The BEA and HP snmp agents will generate a number of default SNMP traps. So for example the Tuxedo tux snmpd agent will generate 32 standard traps (see the BEA Manager MIB review document for details).
- 2. The agent integrator (snmp\_integrator) will be configured to generate a number of additional user defined traps. This will be done by the addition of a number of RULE\_ACTIONS to the integrator /etc/beamgr.conf configuration file. These will instruct the agent to poll specified MIB attributes at a set frequency and generate a named trap if a threshold is exceeded.
- 3. Alerts will also be generated using the log collection facilities provided by Openview IPO

The snmp traps raised by the BEA & HP snmp agents and the BEA agent integrator will be passed to OpenView Node Manager. Dave Wilson will configure OpenView so that these traps are then passed to ITO.

An ITO log collection agent will run on each managed node. This agent will be incapable of generating SNMP traps or ITO alerts directly. Instead it will filter and pass certain userlog messages centrally to the ITO Oracle database. ITO will then be configured to raise alerts when particular message types are received.

#### **9.6 Get and Sets**

A web application will be implemented that will use the Openview Node Manager "snmp walker" facility to issue gets and sets against the BEA and HP agents.

This facility will also allow the user to set the frequency and thresholds for the MIB attributes monitored by agent integrator and used to generate user defined snmp traps (RULE ACTION – see above). This is done by issuing an SNMP set for the beaIntAgtRuleAction and beaIntAgtScanInvl attributes in beaIntAgt group of the BEA MIB.

### **9.7 Performance Metrics**

Performance metrics will be gathered by a "housekeep" utility to be developed by Dave Wilson. This utility will periodically issue an SNMP GET for a number of predefined attributes in the BEA and HP MIBs (see the document BEA Manager MIB Summary for details of the attributes to be monitored). This "housekeeper" utility will then use DSI to pass these values to Measureware.

## <span id="page-20-0"></span>**10 Appendix C – BEA Manager High Availability Strategy.**

## **HP EIA Project BEA Manager: High Availability Strategy**

#### **10.1 Introduction**

This document reviews the high availability solution implemented for the EIA project at HP. It also reviews the high availability strategy that should be used to ensure that the BEAM Manager agents are running even after failover occurs.

### **10.2 EIA HA Architecture**

There has been a recent change to the HA architecture of the EIA project

The EIA architecture was always designed to use HP MC ServiceGuard to facilitate failover. However in the earlier design the TUXEDO domain (for each region) was configured to run in multiple machine mode. The EIA architecture has recently been updated and the TUXEDO domain is now configured to run in single machine mode

#### **10.3 Multiple Machine Mode**

In the original multiple machine mode most of the system components ran on the Master Machine. The Master machine held the application queues and transaction log on a mounted directory (/tuxq). Most of the TUXEDO servers ran on the Master machine. The backup machine ran a limited number of TUXEDO server s including a workstation listener (WLS), cr3fcin and the workflow agents (eg sapwfa).

#### 10.3.1 Implications for BEA Manager

None. Even in a multiple machine configuration it is still only necessary to run the tux\_snmpd agent on the Master machine. The /Q components are only installed on the Master machine. Furthermore all of aspects of the TUXEDO application on both the Master and also the Backup machines can be obtained by the tux snmpd agent running on the master machine.

#### **10.4 Single Machine Mode**

In this architecture all components of the EIA application including the TUXEDO server and /Q run on the Master machine. The Backup machine is powered up and available as a hot standby machine.

#### 10.4.1 Implications for BEA Manager

All TUXEDO and /Q components run exclusively on the Master machine. As a result the tux snmpd need only run on the Master machine. TUXEDO is not running on the Backup machines and consequently there is <span id="page-21-0"></span>nothing to monitor. However it should be noted that many of the traps defined for EIA monitor the health of inter-machine communications. These are no longer needed in a single machine configuration.

## **10.5 SNMP Agent Architecture**

The SNMP agents running on each of the EIA managed node are essentially made up of two groups

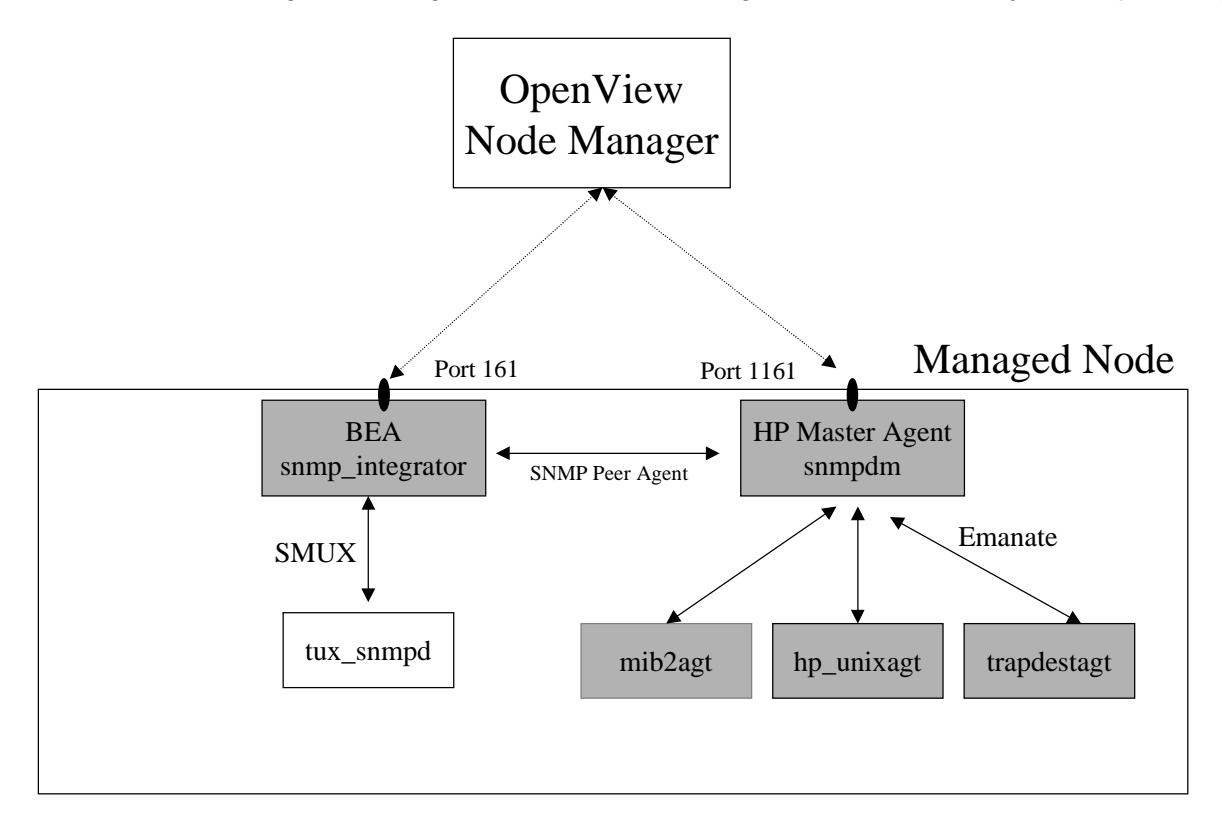

- 1. The BEA Manager **snmp\_integrator and HP SNMP agents** (snmp\_integrator, snmpdm, mib2agt, hp\_unixagt and trapdestagt) will run continuously on all EIA servers (Master and Backup). All of these agents can only be start and stopped by root. These agents will be started on every EIA machine whenever the UNIX operating system is started using the UNIX inetd/rc facilities (which executes as root). The agents will run continually and will not be stopped. This provides a baseline 'TUXEDO ready' configuration of SNMP agents on each EIA machine. Even when TUXEDO is not running the HP UNIX MIB (implemented by the hp\_unixagt) and the BEA RULE\_ACTIONS (implemented by the snmp\_integrator) can be queried using SNMP.
- 2. The TUXEDO agent (**tux\_snmpd**) will only run those machines that run the TUXEDO application (the active node). In contrast the HP agents and snmp\_integrator this agent can be started and stopped by the TUXEDO administration account (eiaadm) This will be achieved by including the command to start and stop the tux\_snmpd agent in the start\_eia and stop\_eia command (this is already the case).

The tux\_snmpd agent connects as a client the TUXEDO application. Consequently the order in which TUXEDO agents are started and stopped is significant.

<span id="page-22-0"></span>The **start\_eia** command should boot TUXEDO and then start the tux\_snmpd agent. The **stop\_eia** command should stop the tux\_snmpd agent first and then shutdown the TUXEDO application.

## **10.6 Failover and the BEA Manager TUXEDO Agent**

- Under normal circumstances the EIA TUXEDO application and the TUXEDO snmp agent will run on only one of the two machines in each domain (the 'Master' machine).
- TUXEDO and the TUXEDO tux\_snmpd agent will not be running on the 'backup' machine.
- MC ServiceGuard will detect a fatal system error.
- ServiceGuard will then 'failover' the EIA TUXEDO application and tux\_snmpd agent to the Backup machine.
- This will be done by stopping TUXEDO and tux snmpd on the master machine (using stop eia) and then starting TUXEDO and tux\_snmpd on the backup machine (using start\_eia).

## <span id="page-23-0"></span>**11 Appendix D – BEA Manager User Defined Trap List.**

### **11.1 Background**

This document gives details of each of the user defined traps that I will be implementing and testing over the next few days for the EIA project.

These traps when issued will be associated with;

- 1. A user defined trap number
- 2. The rule name and state change
- 3. Enterprise OID (where this OID is .1.3.6.1.4.1.140.1.1.0.'Trap number')

See the section trap output for further details

Two traps will be raised for each rule. Odd numbered traps (eg 101) indicate a change from OK to error state. Even numbered traps (eg 102) indicate a change from error to OK state.

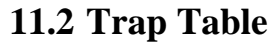

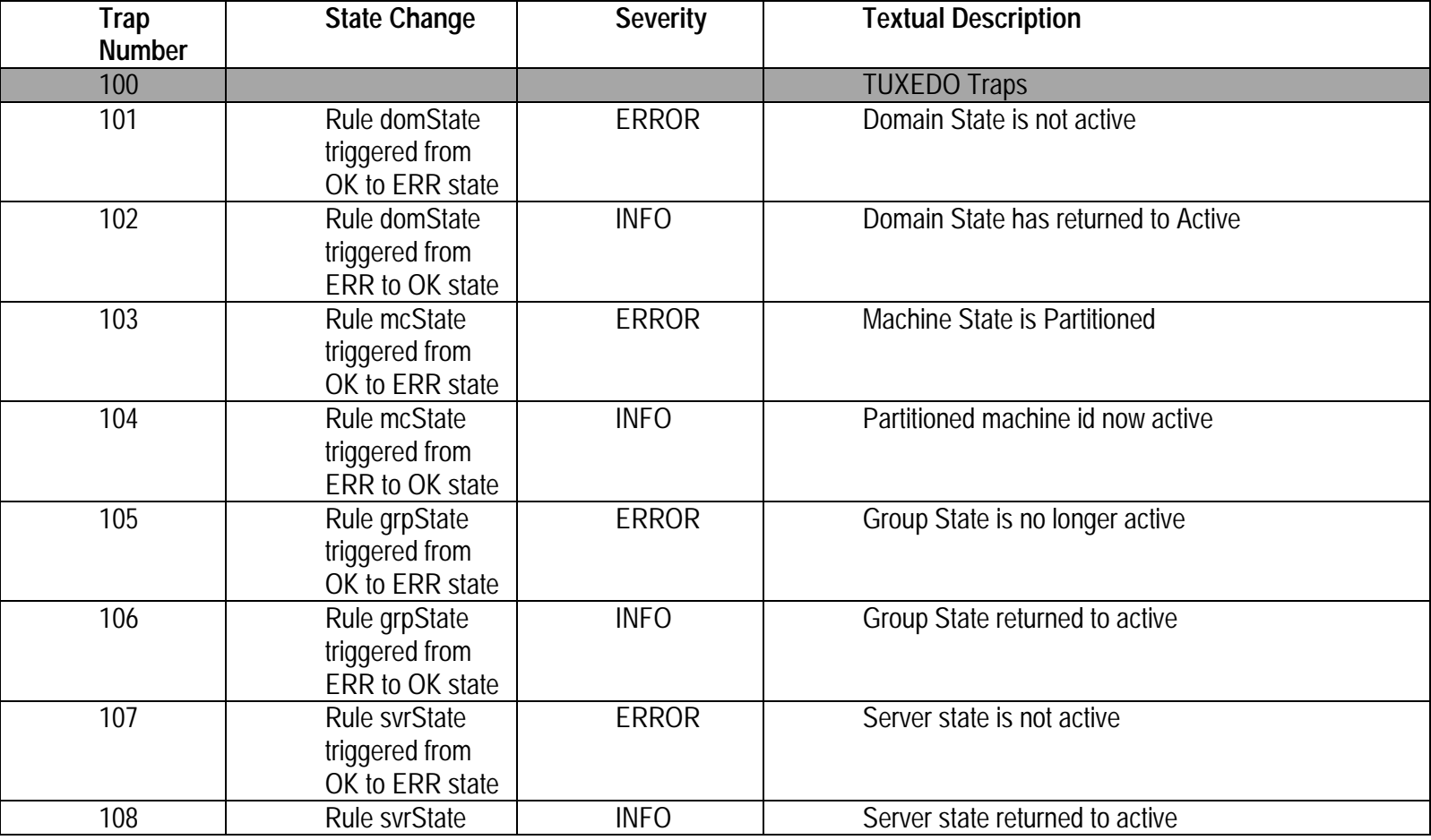

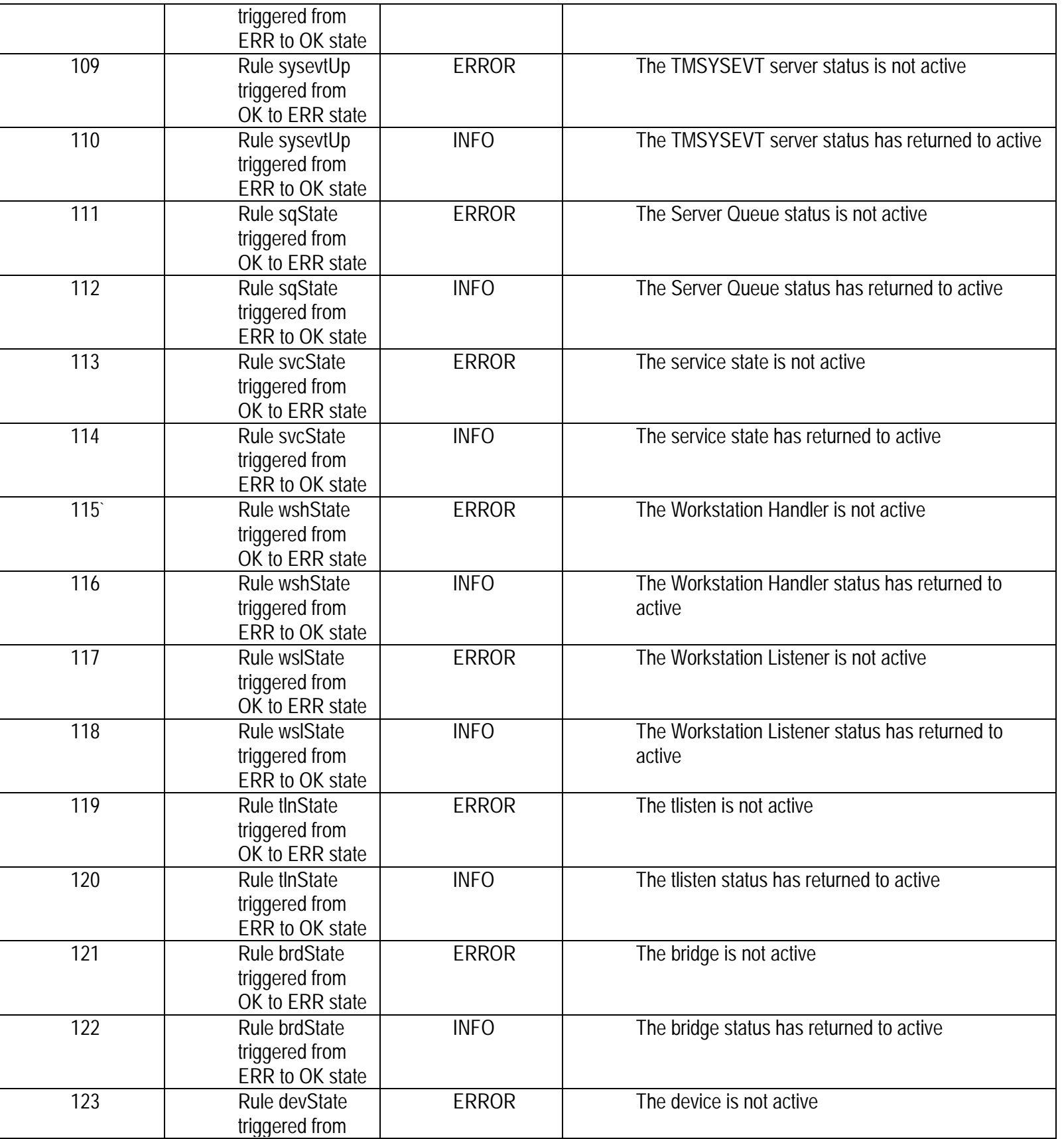

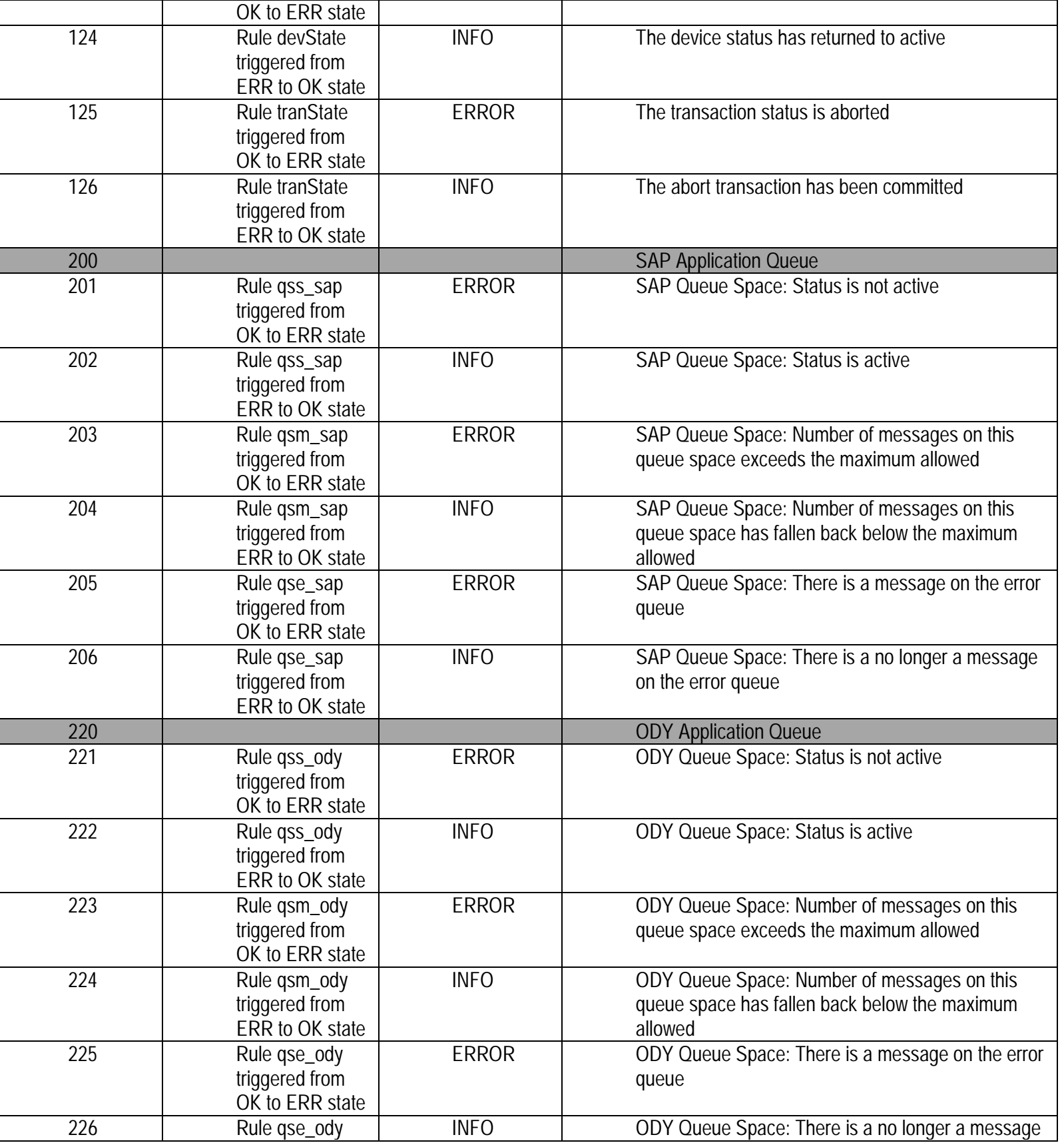

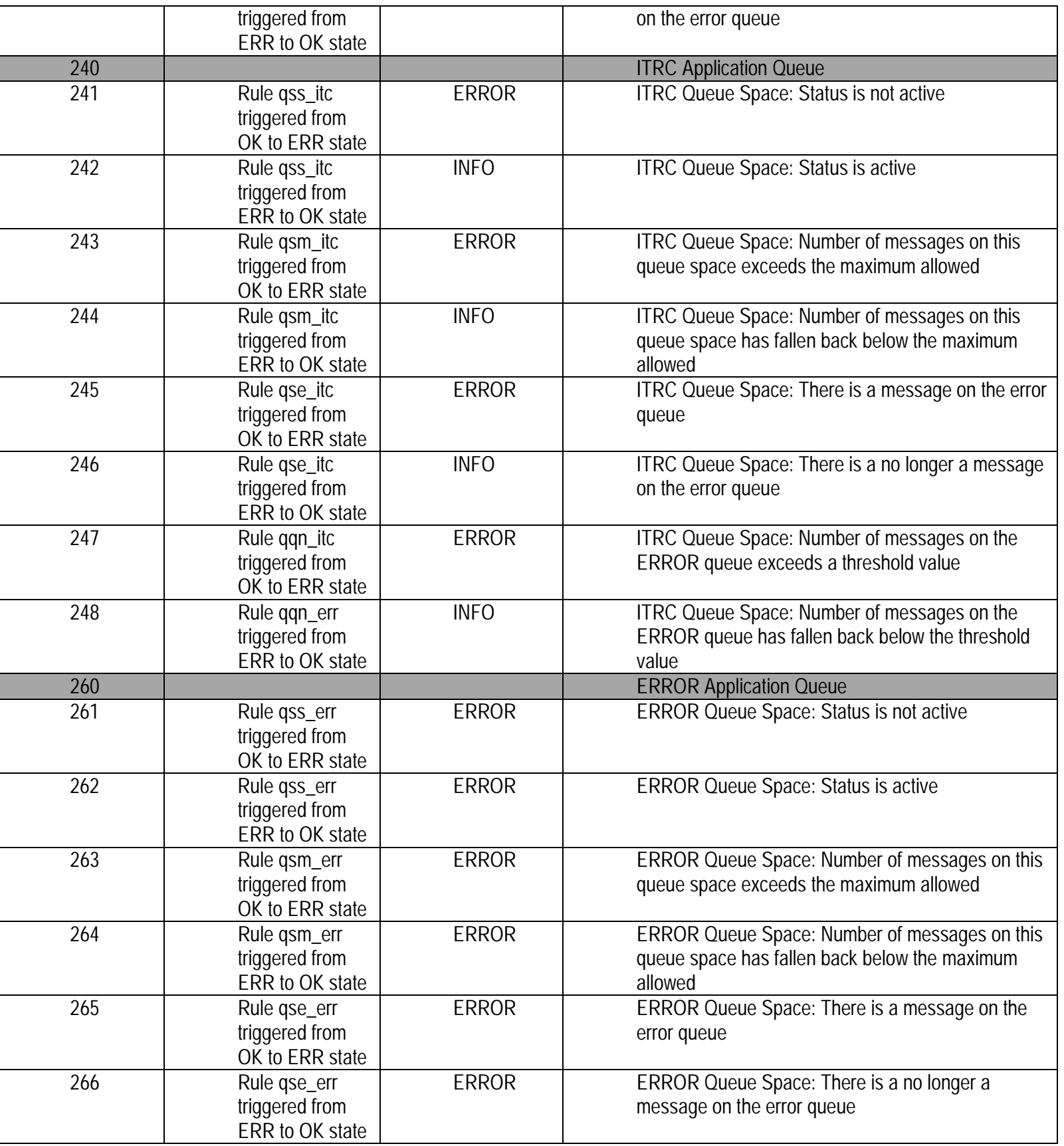

<span id="page-27-0"></span>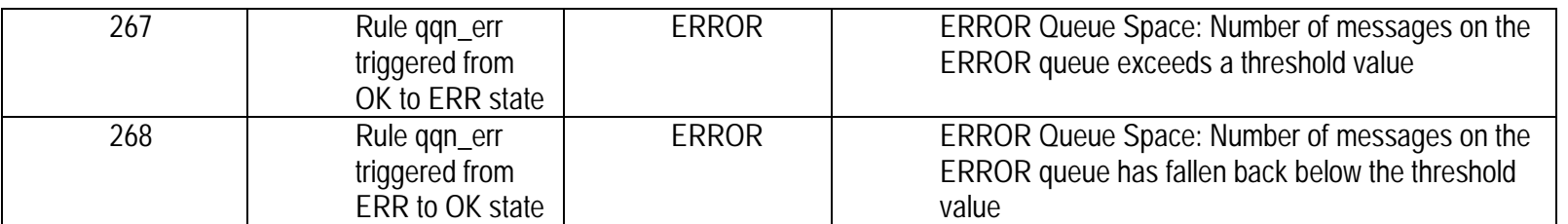

#### **11.3 Trap Output**

This is the example output printed by the BEA snmptrapd program. This is a utility (part of the agent development kit) that sits on the 162 port and prints the details of the any traps received to the standard output. This can then be redirected to a file.

This output was received after the TMSYSEVT sever was re-booted on the master machine (15.95.224.11) The first trap received was the standard trap 23 (server state change). This was followed after several seconds (representing the rule polling interval) by a user defined trap 109 (sysevtup).

### **11.4 Standard Trap (.1.3.6.1.4.1.140.300.0.23: server state trap)**

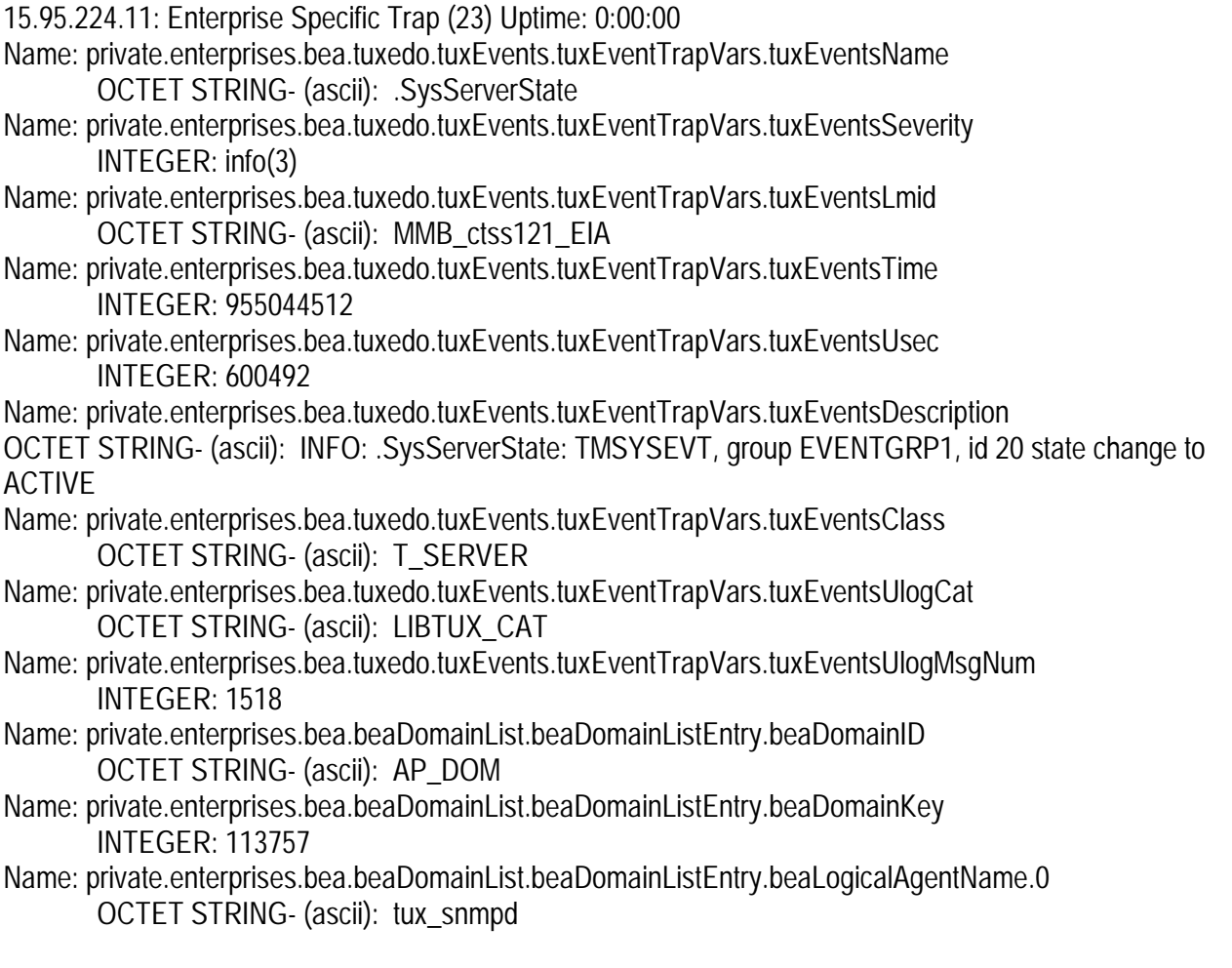

## <span id="page-28-0"></span>**11.5 User Defined Trap (.1.3.6.1.4.1.140.1.1.0.110: user defined trap 110)**

15.95.224.11:Enterprise Specific Trap (110) Uptime: 0:00:00 Name: private.enterprises.bea.beaSystem.beaTrapDescr.0 OCTET STRING- (ascii): Rule id <sysevtUp> has triggered from ERR to OK state

## <span id="page-29-0"></span>**12 Appendix E – BEA Tuxedo MIB Definitions**

## **HP EIA Project BEA Manager: A Review of the BEA MIB Definitions**

## **12.1 Introduction**

This document reviews the structure of the SNMP MIB supplied as part of the BEA manager 2.0 product. This MIB enables the use of SNMP to manage BEA TUXEDO and some aspects of the underlying UNIX operating system.

In the architectural design of the management system for the EIA project, the BEA Manager Product (agent integrator together with its TUXEDO and Unix SNMP agents) will be used to generate default SNMP traps; user defined SNMP traps and will be used to enable the collection of performance metrics.

### **12.2 Default SNMP Traps**

The BEA Manager TUXEDO SNMP agent generates 32 standard default SNMP traps 'out of the box'. This document reviews the nature of these default TUXEDO SNMP traps and give guidance on their relevance to the EIA project and mechanisms that can be used to trigger these traps for testing purposes.

### **12.3 User defined SNMP Traps**

User defined traps will be specified and collected by the BEA Manager agent integrator. The agent integrator will be configured to periodically poll a selected number of the MIB attributes. If any of these exceed a specified threshold a user defined the agent integrator will generate trap. This is achieved by adding a RULE\_ACTION to the BEA Manager Configuration file (/etc/beamgr.conf).

The following RULE generates a trap if the machines CPU is busier than 80% and another when it fall back below 80%.

RULE\_ACTION cpu 600 if ( VAL(140.11.1.0) > 80 ) { TRAPID\_ERR = 104 TRAPID\_OK = 105 }

In this case the monitored attribute (.140.11.1.0) is the beaSysPerfCpu attribute in the beaSysPerf group of the BEA MIB which is managed by the unix\_snmpd agent.

A RULE\_ACTION can be specified for any MIB attribute associated with any SNMP agent managed by the agent integrator. Consequently any of the attributes specified by the BEA MIB (and also the HP MIB) can be used to generate user-specified traps.

This document reviews those attributes in the BEA MIB (that relate to both the TUXEDO and also the UNIX OS) that are of particular relevance to the EIA project and should therefore be monitored to generate user defined SNMP traps.

### <span id="page-30-0"></span>**12.4 Performance Metrics**

On the EIA project performance metrics will be gathered and logged to Measureware. This will be achieved by the development of a 'housekeeping' process. This housekeeping process will periodically issue SNMP gets against attributes in the SNMP MIBs that relate to systems performance.

This document therefore reviews those MIB attributes that can be used to provide a measurement of system performance.

## <span id="page-31-0"></span>13 Overview of the BEA MIB

The BEA MIB is defined in the documents bea.asn1 and bea\_lc\_trap.asn1. The document bea\_lc\_trap.asn1 defines attributes that are used by the BEA Manager Log Central product (which is not going to be used on the EIA project).

The bea.asn1 document defines a number of MIB's from the BEA enterprise root OID located at .1.3.6.1.4.1.140 (ISO.ORG.DOD.INTERNET.PRIVATE.ENTERPRISES.BEA).

The whole BEA MIB comprises a total of 790 attributes. Most of these are read only and can only support SNMP GET requests. However 290 MIB attributes are read write and can support both SNMP GETs and SETs.

### **13.1 BEA MIB GROUPS**

The BEA Mib is divided into a number of sub MIB's. These are:

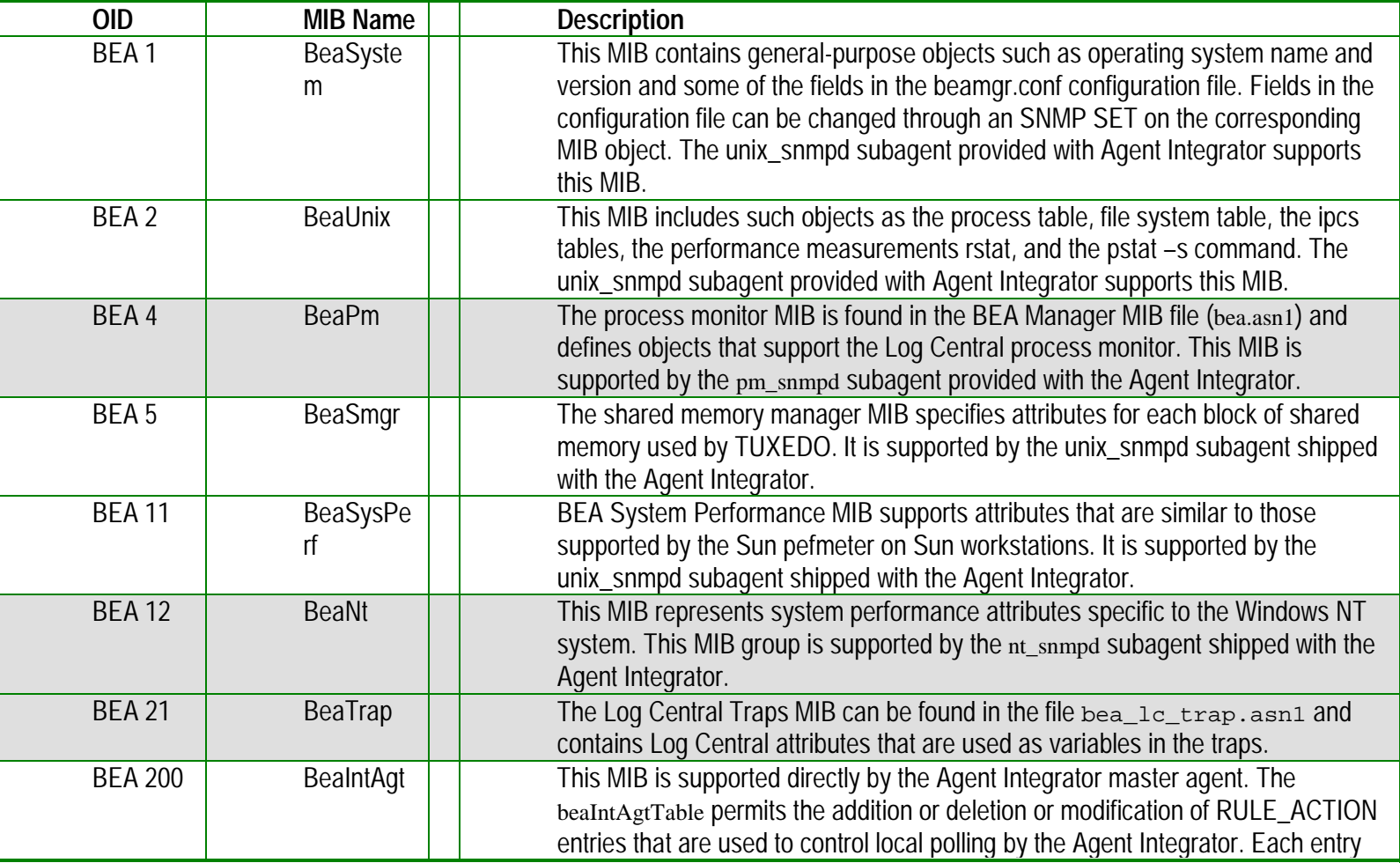

<span id="page-32-0"></span>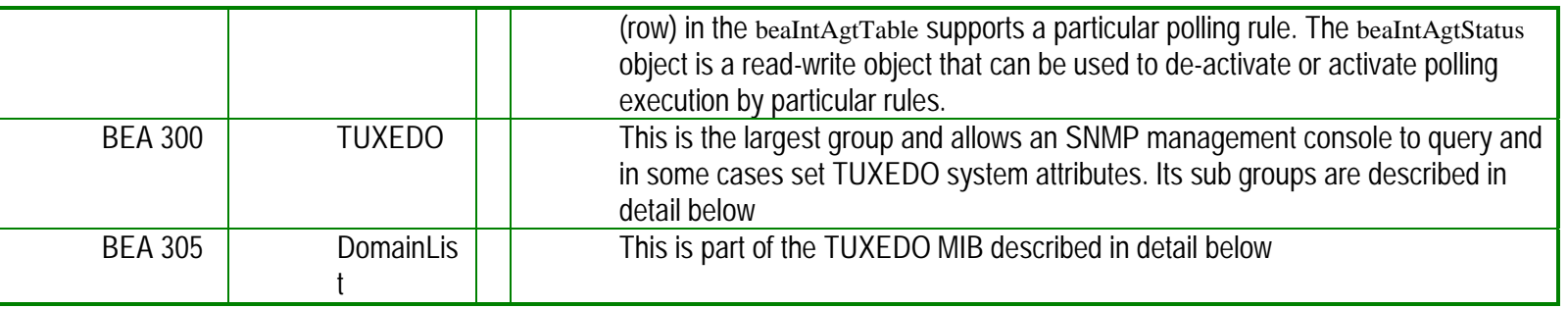

 $#$  = Number of attributes specified in this MIB

The BEA Manager product is supplied with 4 SNMP agents (tux\_snmpd, unix\_snmpd, nt\_snmpd, and pm\_snmpd) and an agent integrator. Each of these is responsible for managing different sub-MIBs within the BEA MIB as represented below.

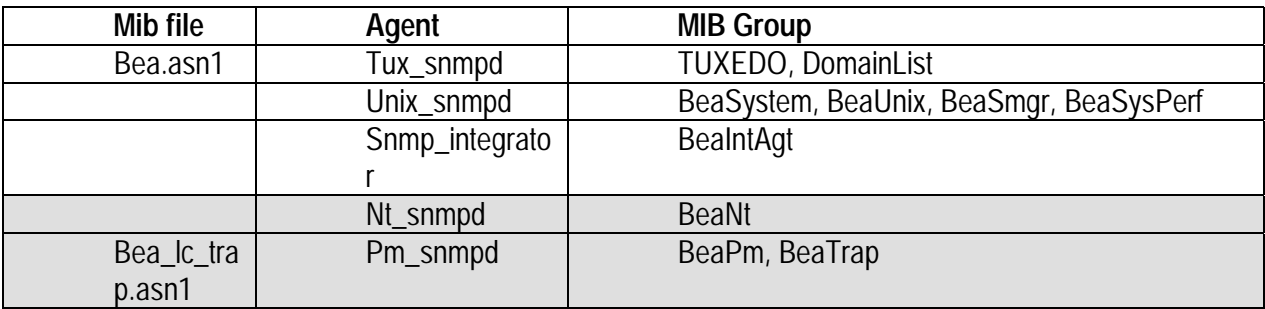

Note: The EIA project is not using either Log Central or NT and so the BeaNt, BeaPm and BeaTrap MIBs will not be examined.

#### **13.2 The TUXEDO MIB**

The TUXEDO MIB is the largest defined by BEA and is managed by the TUXEDO SNMP agent (tux\_snmpd). This MIB is further divided into the 24 groups described below.

These groups are in turn consolidated into 7 TUXEDO Sub MIBs. The largest of these is the Core TUXEDO Mib. The TUXEDO system Core MIB defines the set of groups through which the fundamental aspects of an application may be configured and managed. This includes management of machines, servers, networking, and load balancing. The TUXEDO Core MIB defines the basic objects that form a TUXEDO application

Other TUXEDO sub MIBs include the Workstation, TUXEDO Domain, Application Queue, ACL, Event and M3 sub MIB.

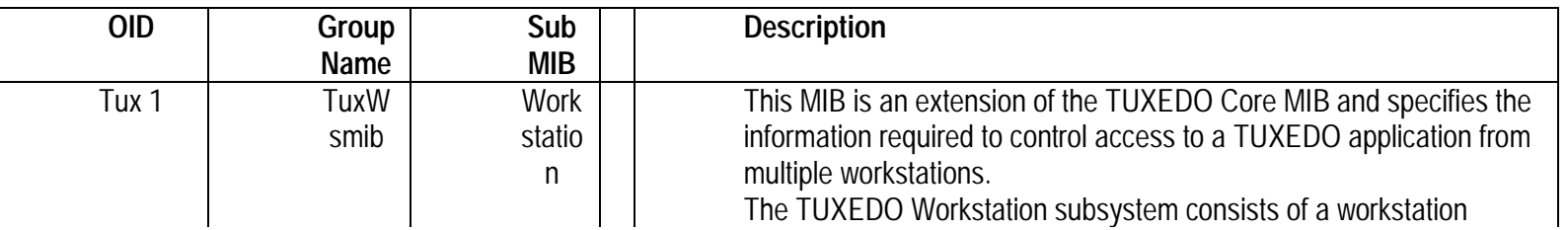

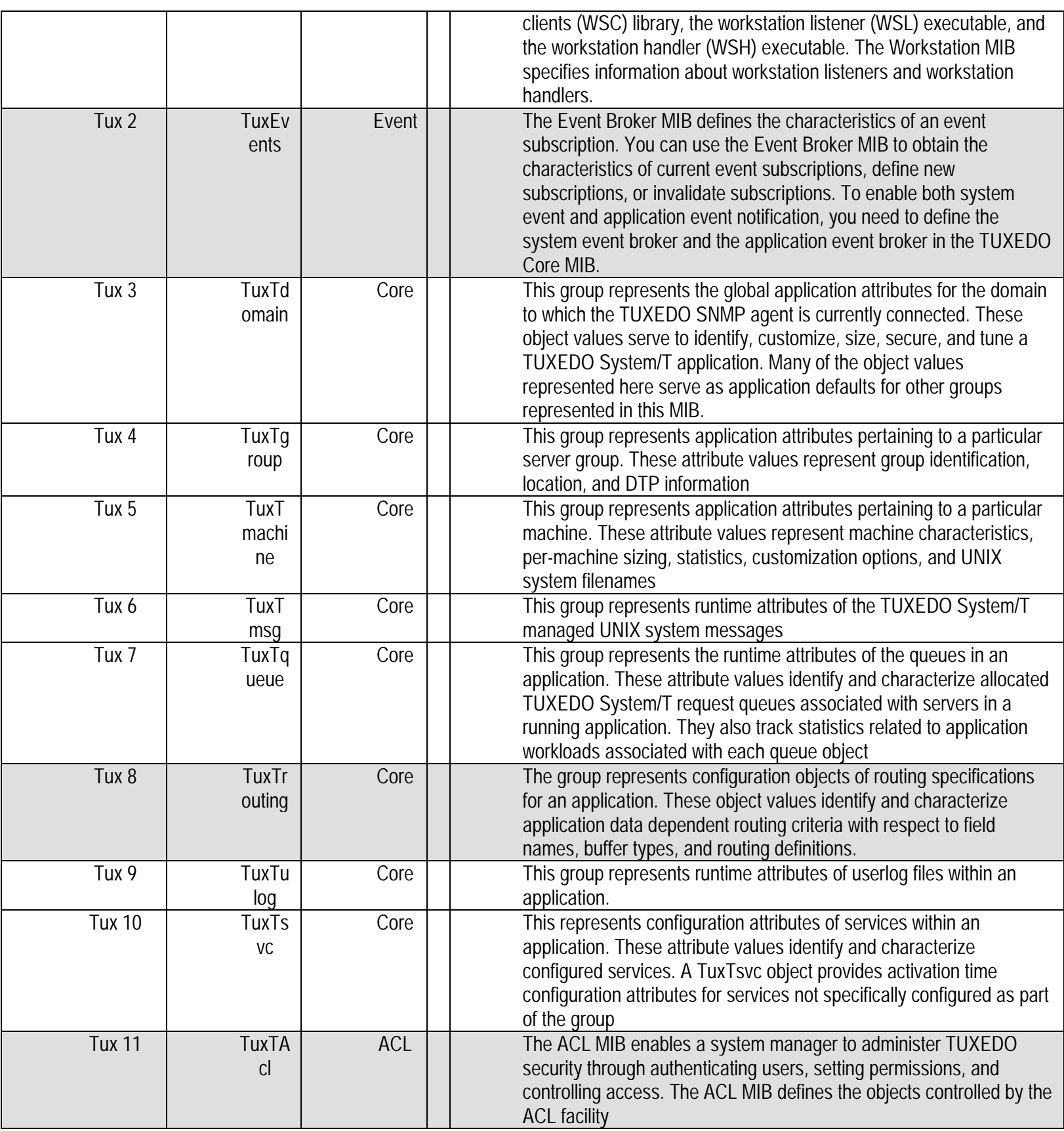

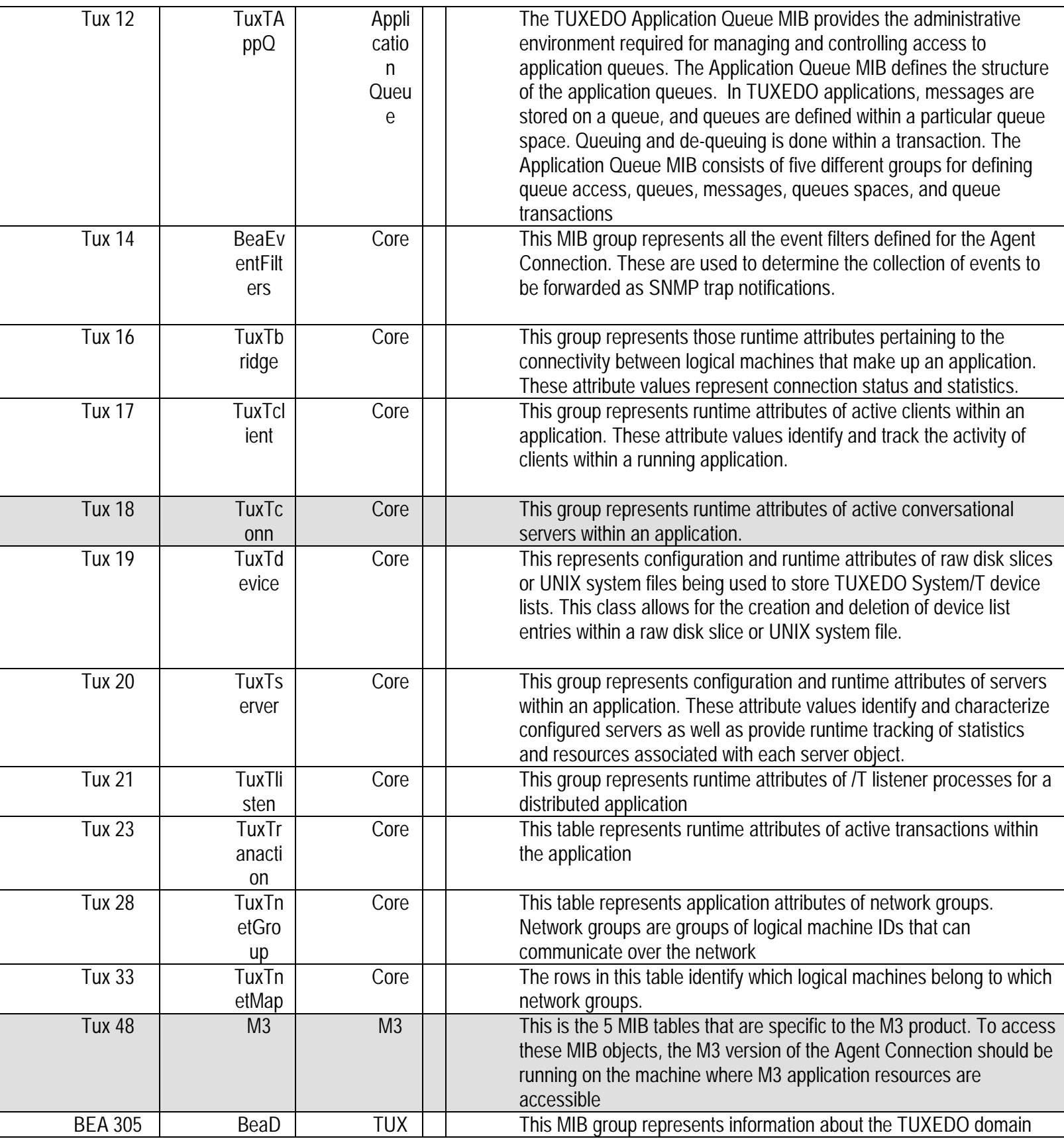

<span id="page-35-0"></span>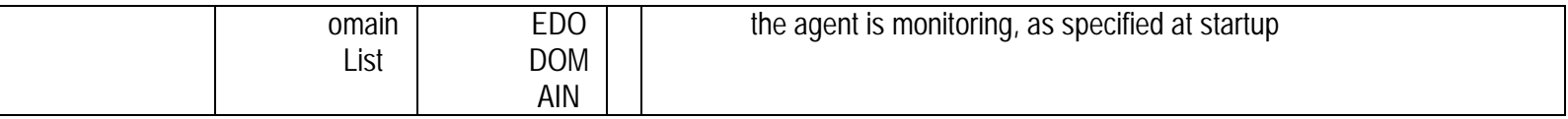

 $#$  = Number of attributes specified in this sub MIB

Note: The EIA project TUXEDO domain will not use publish and subscribe (events), data dependant routing, access control conversational servers or M3 (WLE). Consequently the Event MIB, TuxRouting group, ACL MIB, TuxTconn group and M3 MIB has not been reviewed.

#### **13.3 The Standard TUXEDO SNMP traps**

The TUXEDO SNMP agent (tux\_snmpd) is capable of raising 32 standard SNMP trap notifications. These are provided 'out of the box' and cannot be configured. These standard TUXEDO traps are associated with 12 variables (attribute/value pairs) in the variable bindings of the trap packet. These are

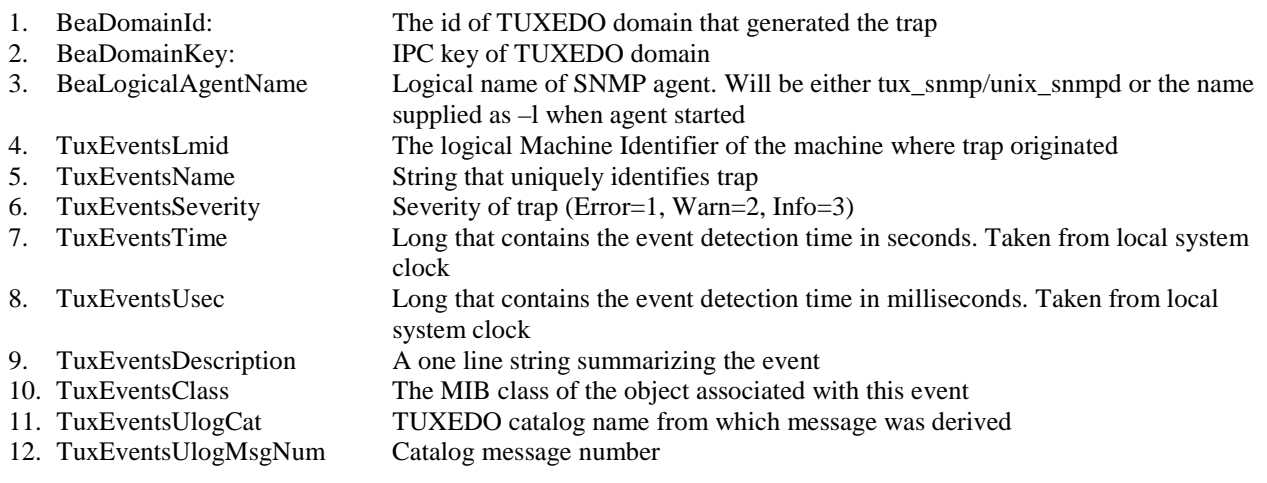

#### **13.4 List of Standard TUXEDO SNMP Traps**

In the table presented below each of the 32 standard TUXEDO SNMP traps is categorized with a severity level. These levels are the same as those used by application programmers to categorize any application errors they encounter

These are:

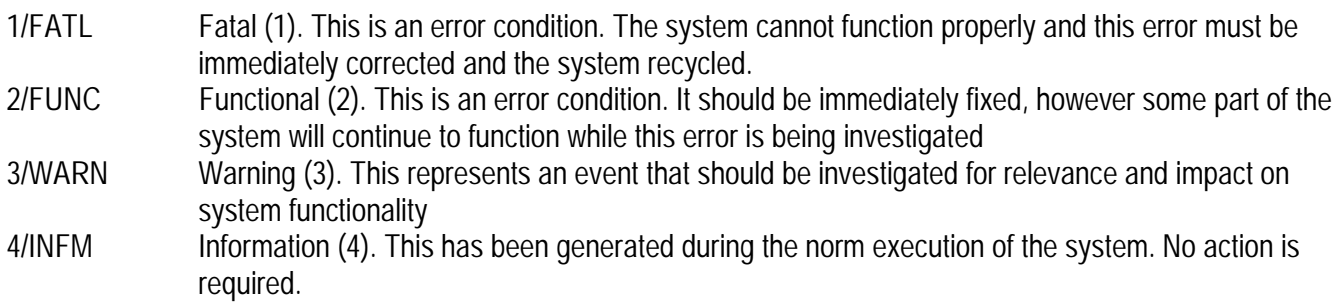

#### *5/DEB Debug (5). This is an error message category that should never result in a SNMP trap being generated*

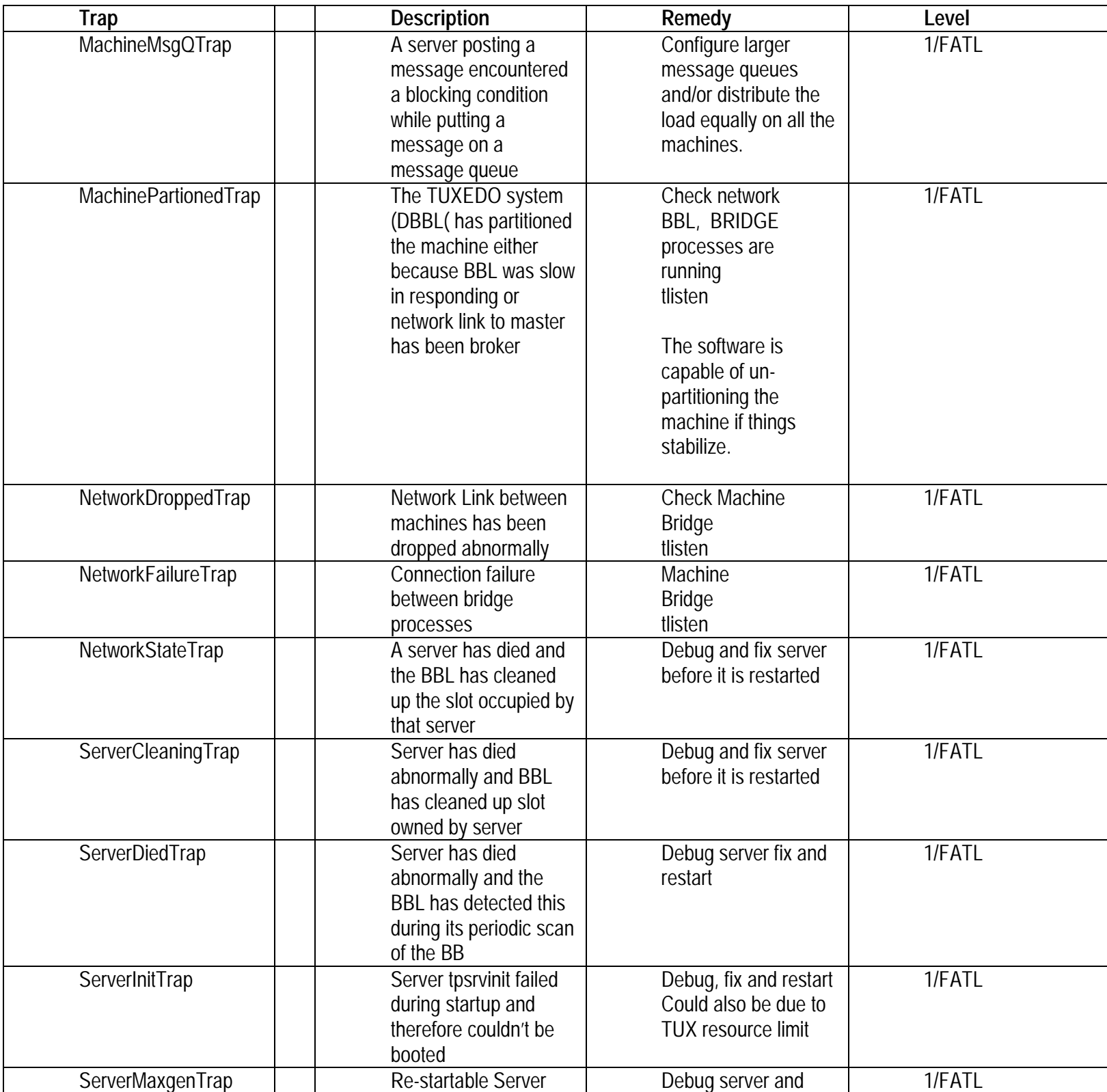

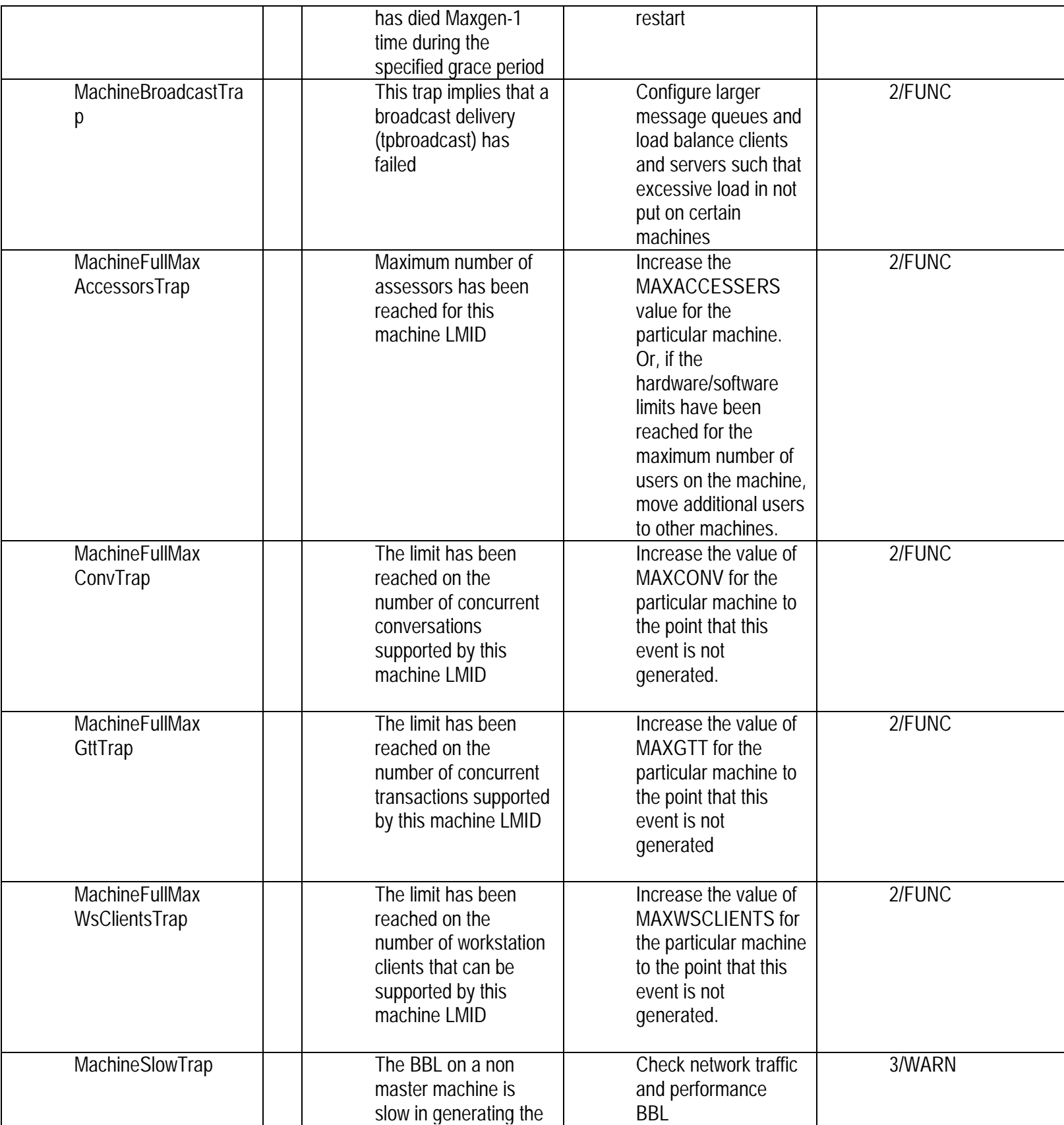

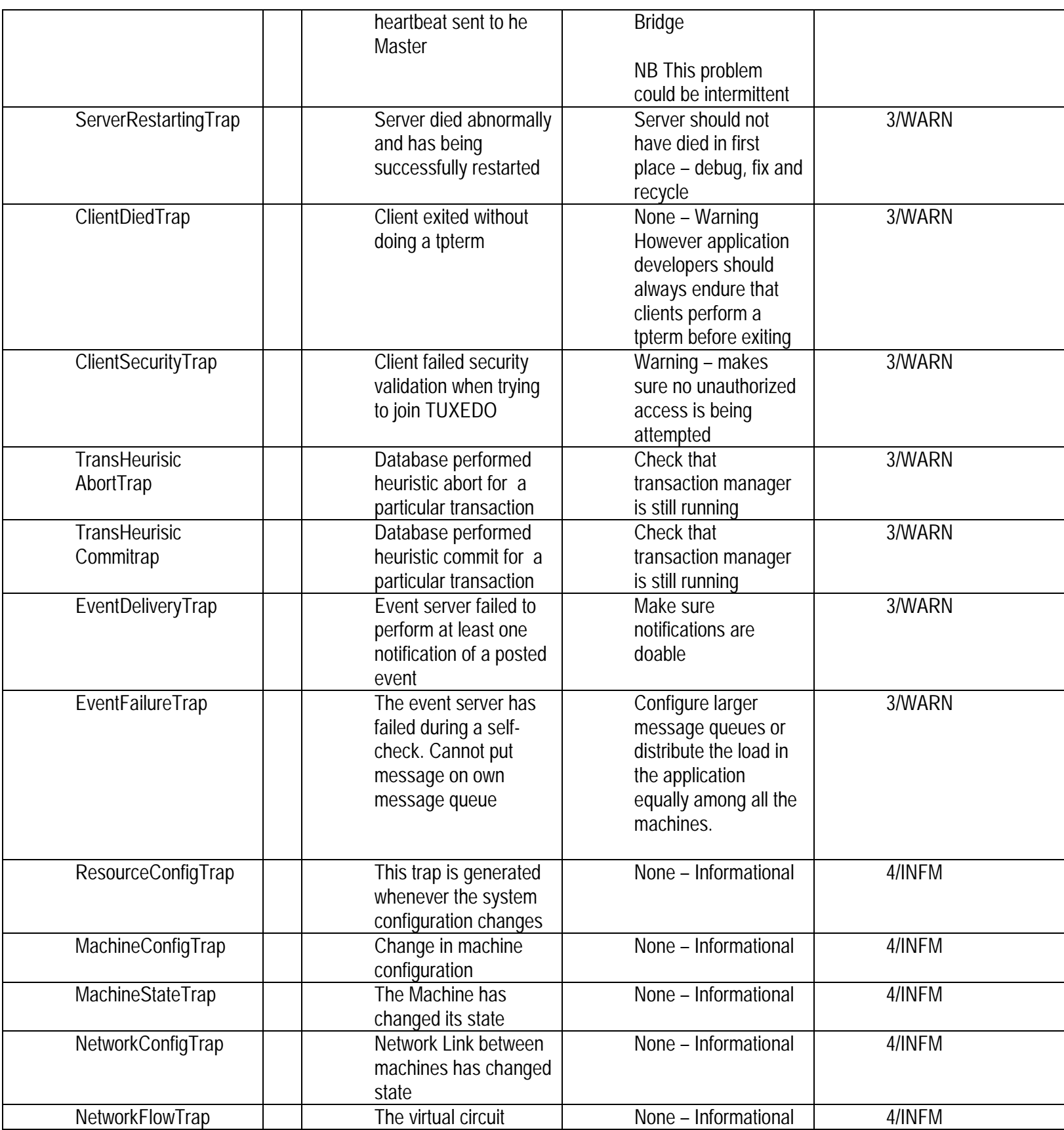

<span id="page-39-0"></span>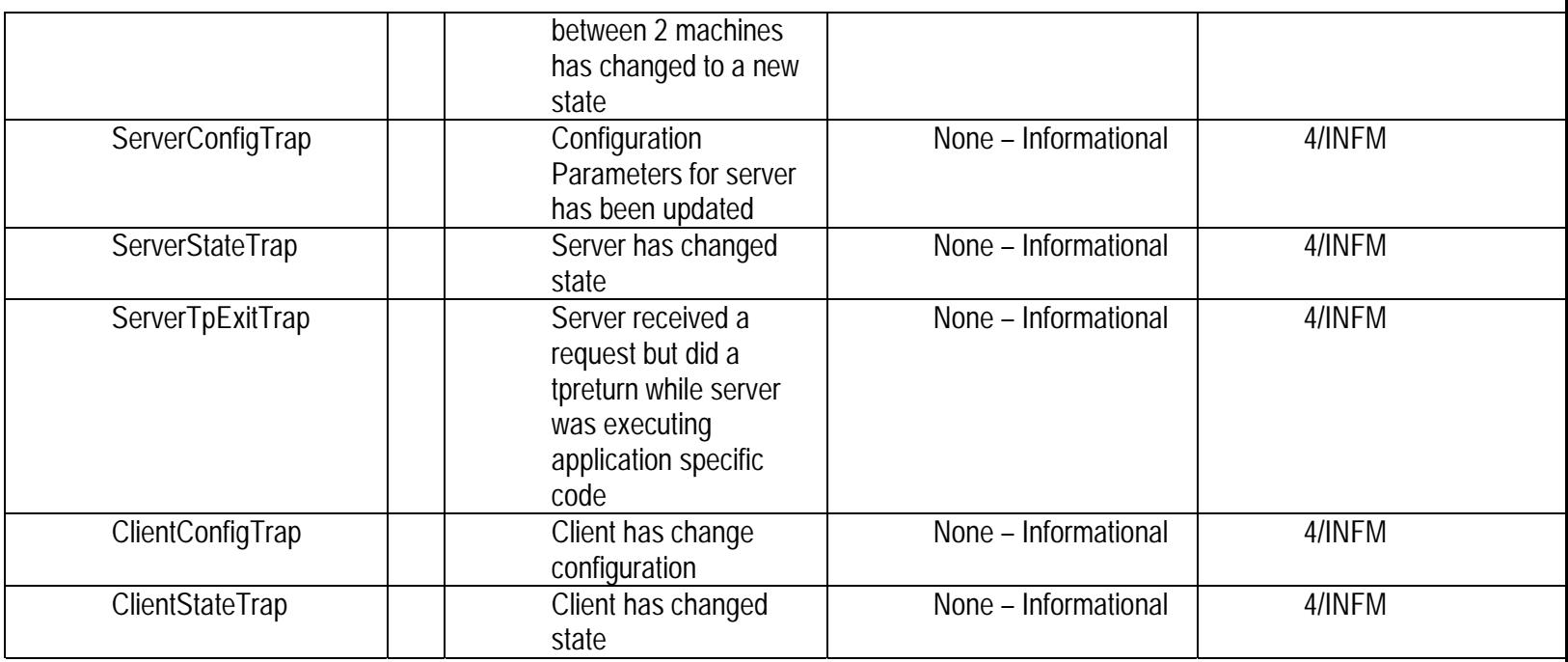

## **13.5 Raising the standard SNMP Traps in a Test Environment**

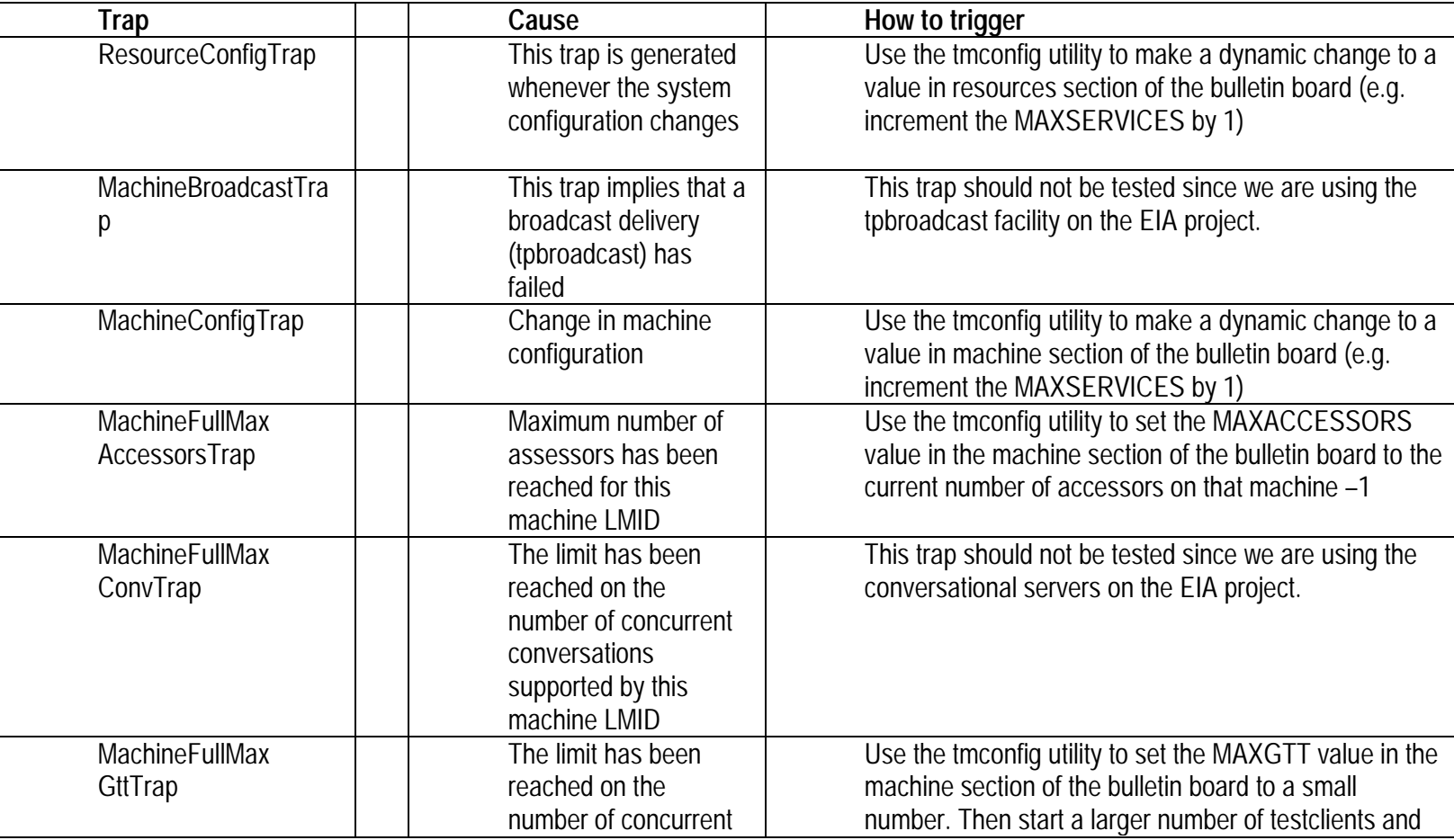

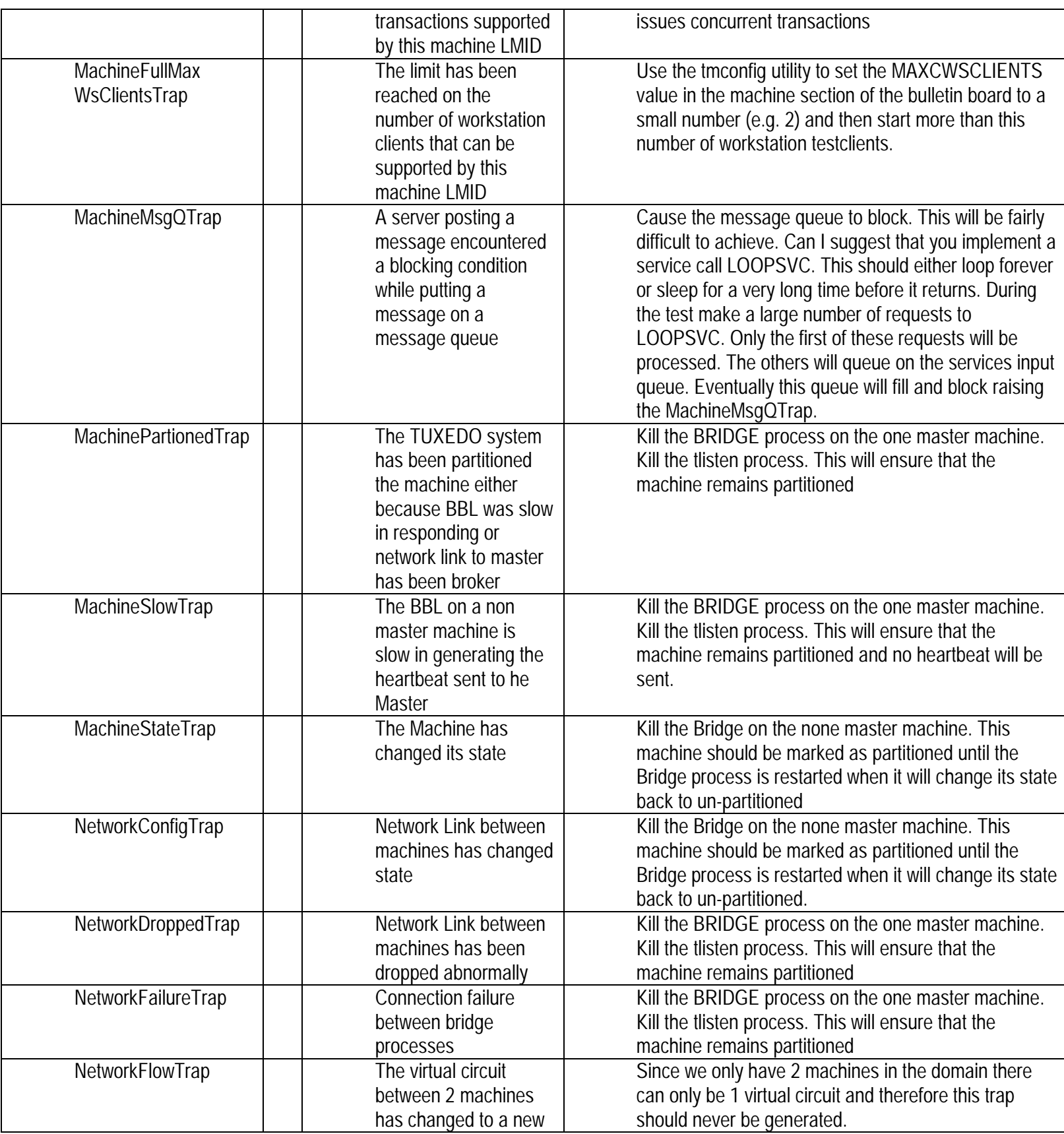

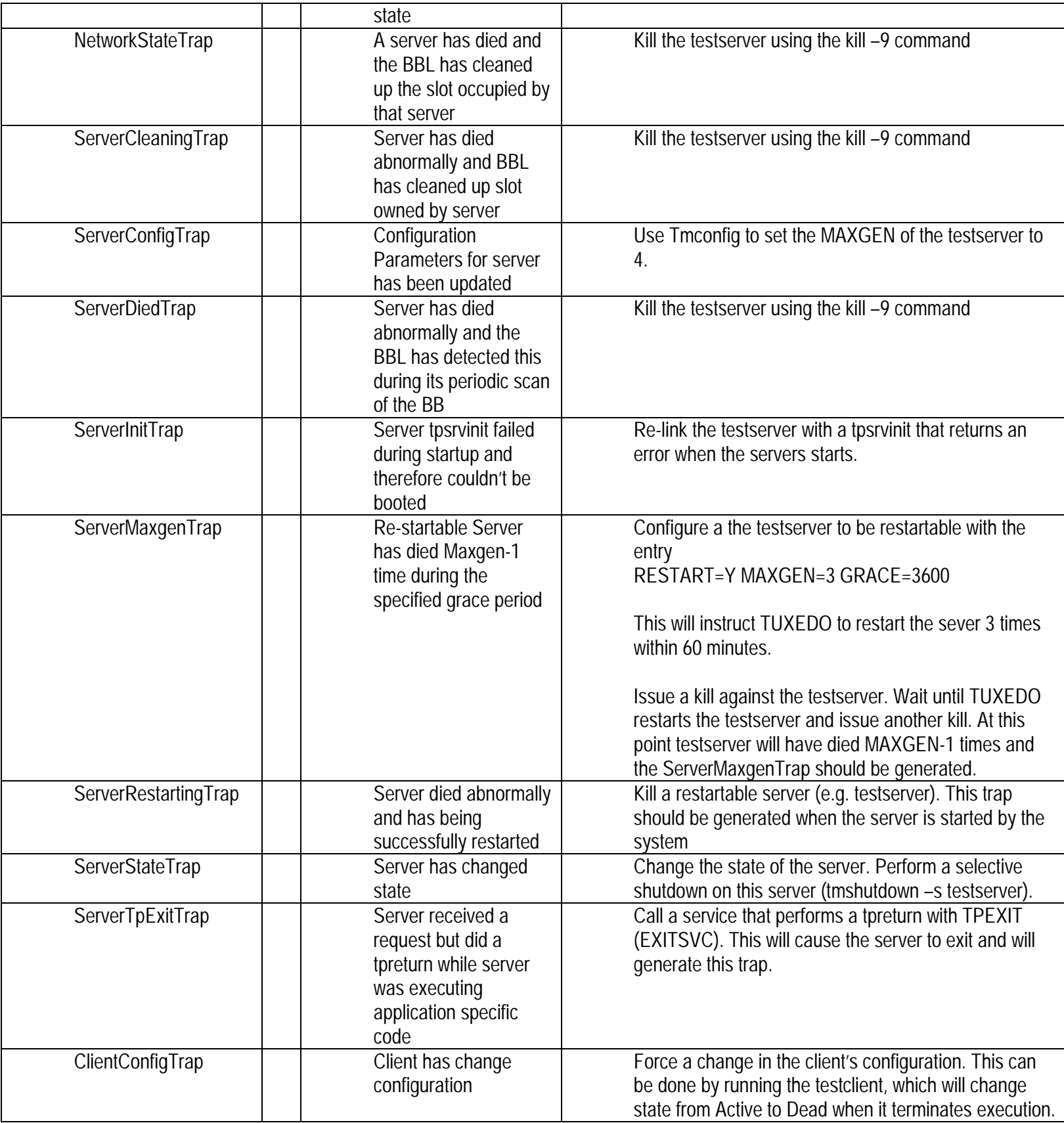

<span id="page-42-0"></span>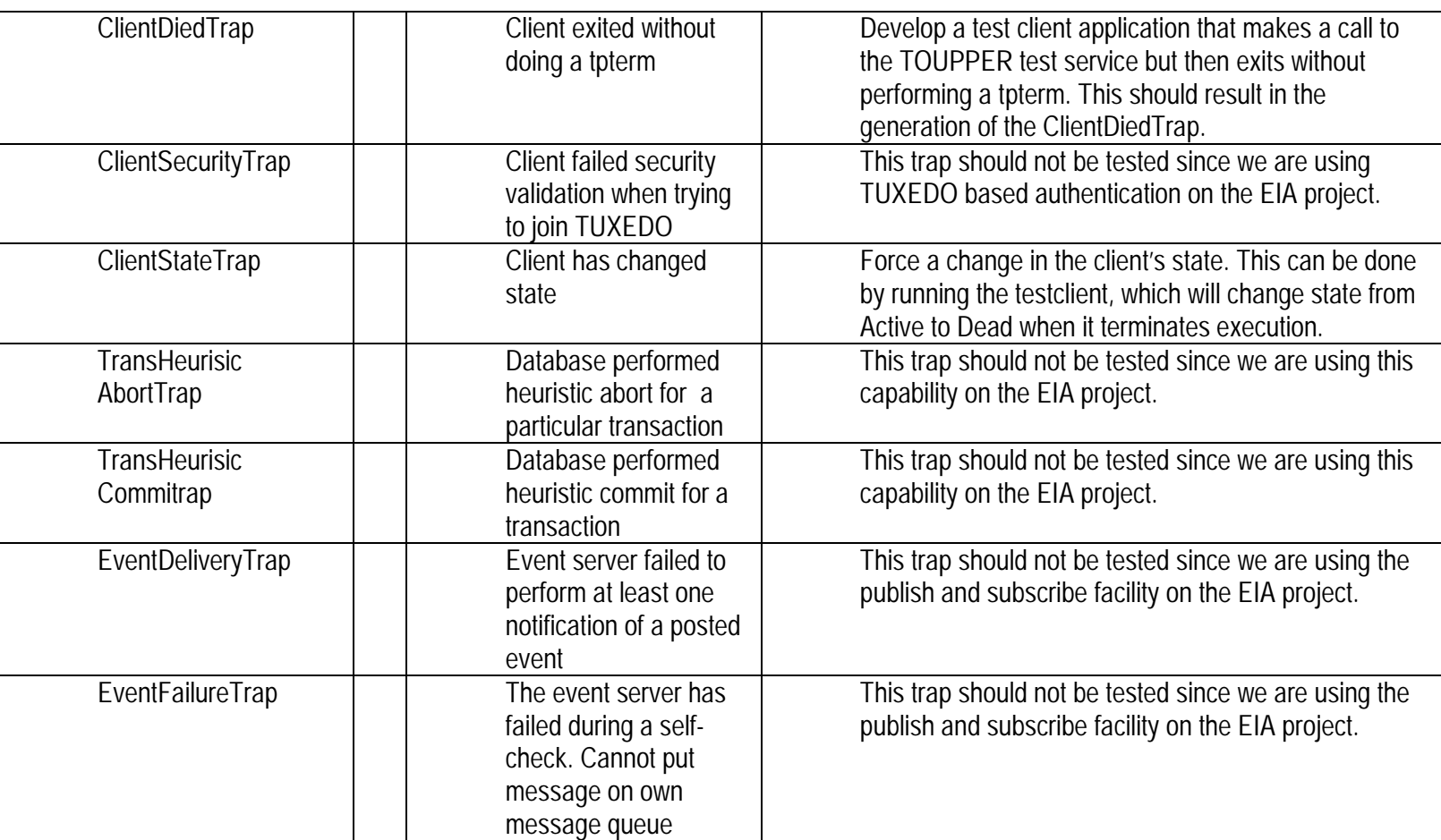

#### 13.5.1 Trap Test Software

**Test Client:** This client connects to TUXEDO (tpinit) successfully calls the TOUPPER service but then terminates execution without performing at tpterm to disconnect from TUXEDO.

**TestServer:** This server should have a tpsrvinit that can be replaced with one that returns failure on startup (so that ServerInitTrap can be raised). It should publish three services – TOUPPER LOOPSVC and EXITSVC.

The EXITSVC will simply call tpreturn with TPEXIT to test ServerTpExit trap.

The LOOPSVC will loop forever or sleep for a long period of time before it returns

The ubb entry for this server should specify that it is a restartable server (e.g. RESTART=Y MAXGEN=3 GRACE=3600)

#### **13.6 A Review of the BEA MIB**

It is clear that the BEA MIB defines a bewildering array of near 800 attributes across a large number of groups and functionality areas.

<span id="page-43-0"></span>Which of these attributes should be used on the EIA project for the generation of user defined traps or should be monitored to provide performance metrics?

I would suggest it might clarify the situation if we were to derive further (functional) classification of these MIB attributes.

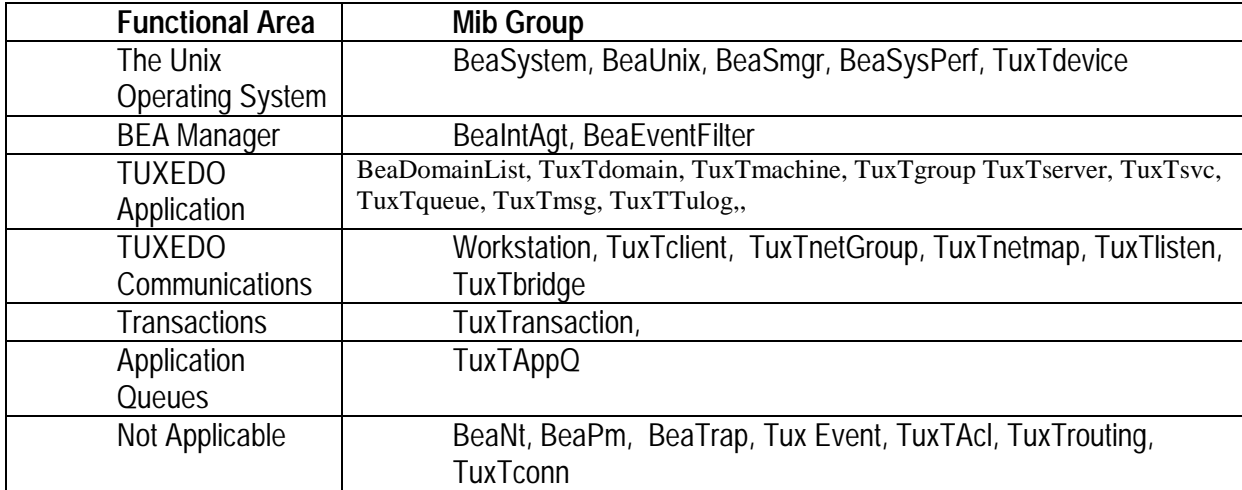

The EIA project TUXEDO application is built on the UNIX operating system and makes extensive use of application queues  $(VQ)$ .

The EIA operations team have expressed an interest in measuring the activity of transactions within the system and the number of messages held on application (/Q) queues.

Clearly the Functional groups that would be of prime interest are

- 1. Those relating to the underlying UNIX operating system (disk  $&$  CPU utilization etc).
- 2. The /Q group.
- 3. The BeaIntAgt group that allows RULE\_ACTIONS to be maintained dynamically
- 4. The Tuxedo application and Tuxedo communications groups that allows the health of the TUXEDO application to be monitored.

#### **13.7 The Unix Operating System**

The unix snmpd agent supplied with the agent integrator product uses can monitor a number of mib groups including beaSystem, BeaUnix, BeaSmgr and BeaSysPerf. All of the attributes associated with these groups are read only.

#### 13.7.1 BeaSystem

This group provides access to basic Unix OS characteristics. All of these attributes are read only and would not be suitable either a basis for raising user defined traps or for generating performance metrics.

#### 13.7.2 BeaUnix

All of the attributes in this group are read only beaPsTable - Process table

<span id="page-44-0"></span>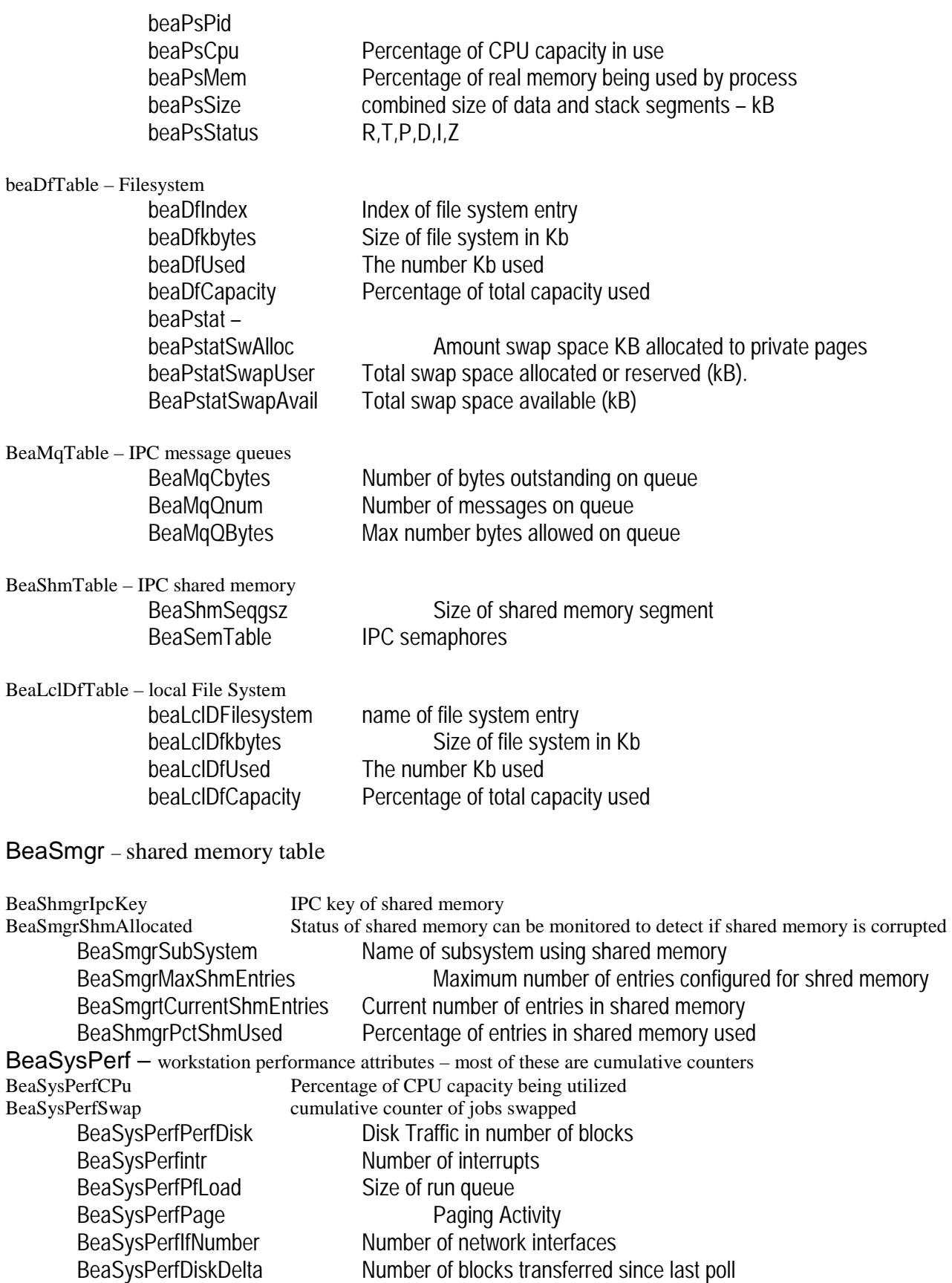

<span id="page-45-0"></span>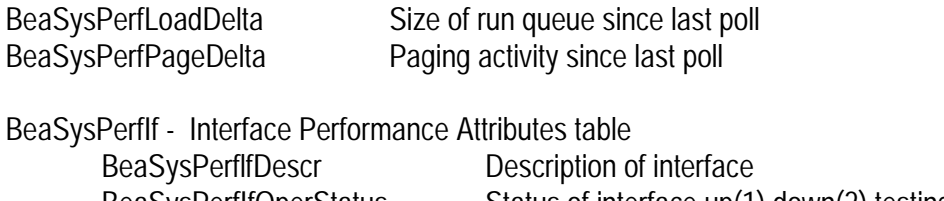

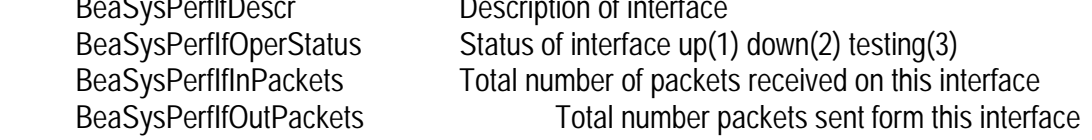

## **13.8 TUXEDO Application /Q (TuxTAppQ)**

The Application queue (/Q) MIB consists of five groups:

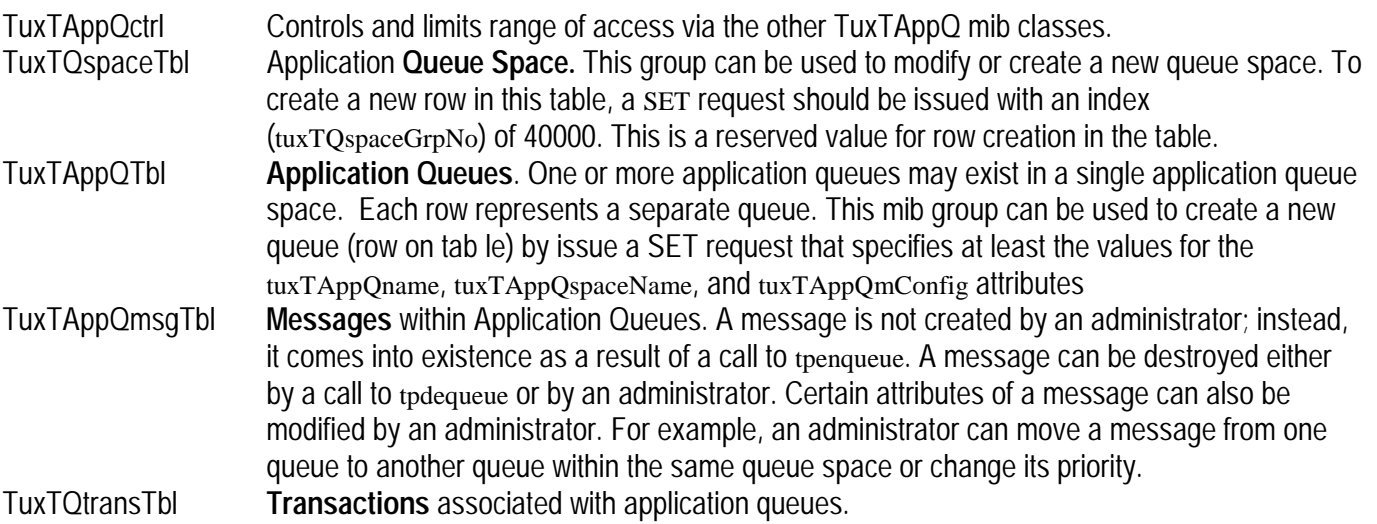

#### TuxTAppCtrl - Control Table

These read-write attributes control access to queue spaces, queues and message managed by other groups within the TuxTAppQ MIB. Using this group you can limit your TuxTAppQ access by machine, queue space, queue, message priority (not used here at EIA) and time. If you don't set specific values the defaults are used

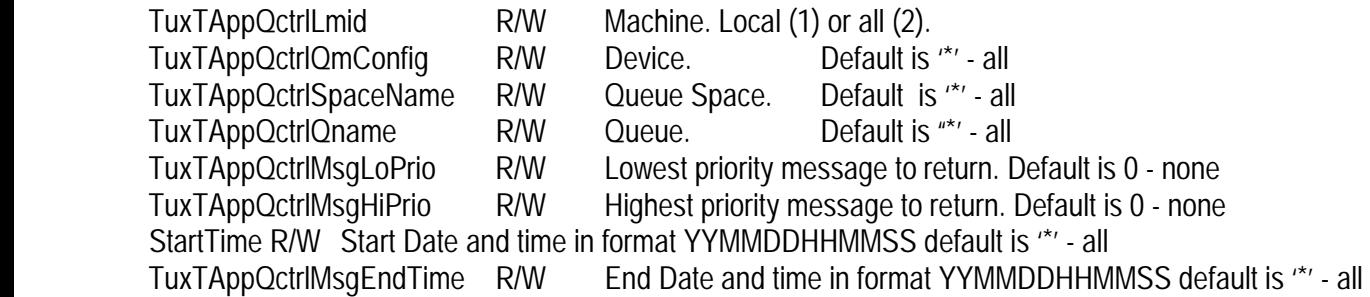

### TuxTappQSpaceTbl – Queue Space

This Table specifies each of the table spaces that have been created to hold the application queues. This MIB group can be used to add a new queue space or modify certain attributes of an existing queue space. **Creating a New Queue Space**

To create a new row in this table, a SET request should be issued with an index (tuxTQspaceGrpNo) of 40000. This is a reserved value for row creation in the table. The SET request also needs to specify values for at least tuxTQspaceQmConfig, tuxTQspaceName, tuxTQspaceLmid, tuxTQspaceIpckey, tuxTQspaceMaxMsg, tuxTQspaceMaxPages, tuxTQspaceMaxProc, tuxTQspaceMaxQueues, and tuxTQspaceMaxTrans. The newly created instance (row) will not be visible until it is attached to some server group.

#### **Deleting an Existing Queue Space**

An existing queue can be deleted by setting the tuxTQspaceState attribute to invalid

#### **Modifying an Existing Queue Space**

The following attributes can be modified for an existing queue by issuing a SNMP SET. State (tuxTQspaceState), Blocking factor (tuxTQspaceBlocking), Error Queue Name (tuxTQspaceErrQname), Initiation Mode (uxTQspaceForceInit), IPC Key (tuxTQspaceIpckey), Max Messages (tuxTQspaceMaxMsg), Max Pages (tuxTQspaceMaxPages), Max Procedures (tuxTQspaceMaxProc), Max Queues (tuxTQspaceMaxQueues), Max Transactions (tuxTQspaceMaxTrans).

Each TuxTappQEntry row has the following attributes:

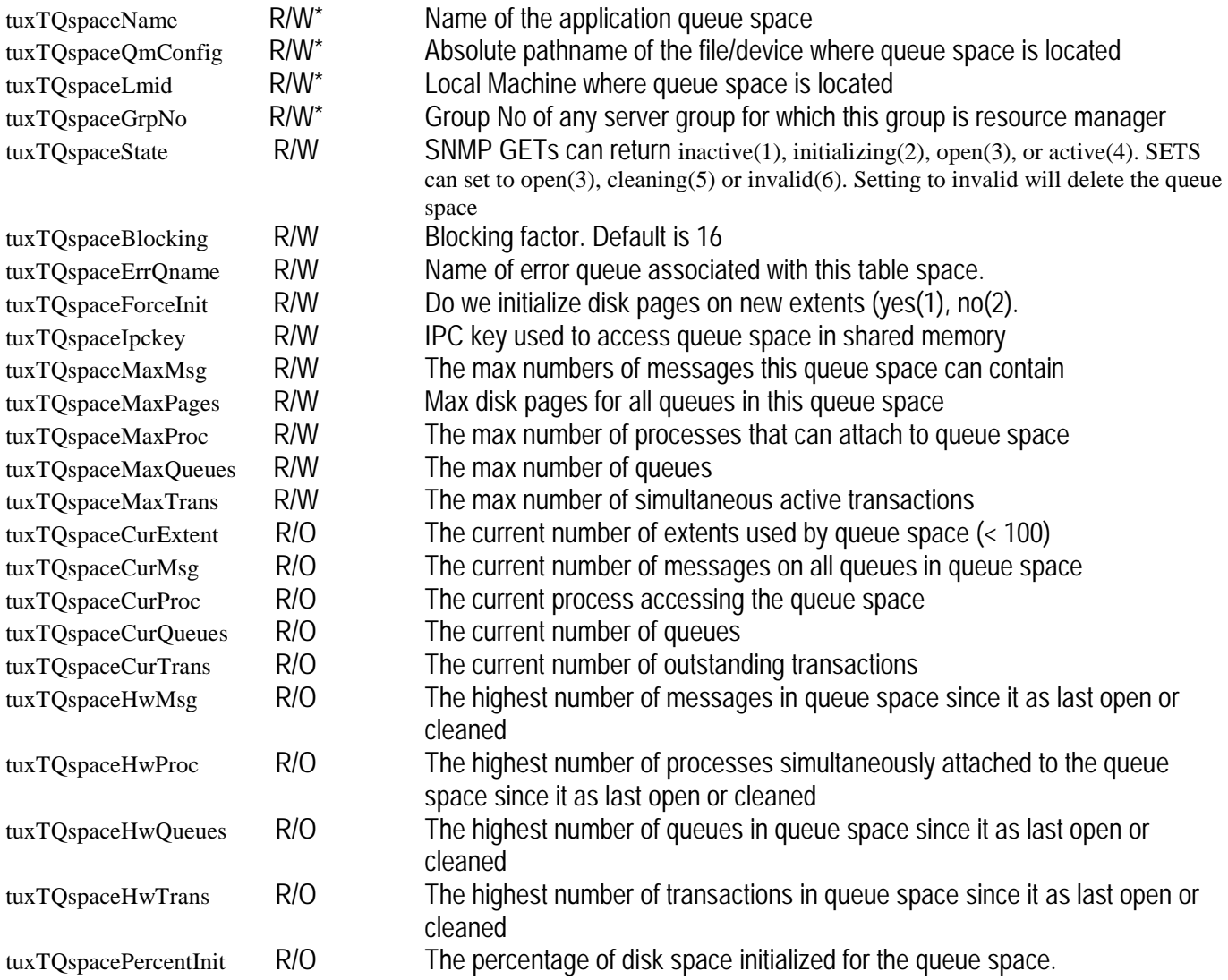

<span id="page-47-0"></span>• Values that can only be set when a new row is created

#### TuxTappQTbl - Application Queue

The application queue table is made up of a sequence of TuxTappQEntry. This MIB group can be used to add a new queue or modify certain attributes of an existing queue.

#### **Creating a New Queue**

The attributes TuxTAppQname, Tux,TappQspaceName, TuxTAppQmConfig, tuxTAppQlmid and TuxTAppQgrpNo can only be modified when a new row (queue) is added and must then be specified.

#### **Deleting an Existing Queue.**

An existing queue can be deleted by setting the TuxTAppQstate attribute to invalid

#### **Modifying an Existing Queue**

The following attributes can be modified for an existing queue by issuing a SNMP SET. State (TuxTAppQstate), Order (TuxTAppQorder, High Water Mark (TuxTAppQcmdHw), Low Water Mark (TuxTAppQcmdLw) High/Low Water Mark Command (TuxTAppQcmd), Max Number Retries (uxTAppQmaxRetries), Out of Order Processing (TuxTAppQoutOforder) and Retry Delay (TuxTAppQretryDelay

Each TuxTappQEntry row has the following attributes:

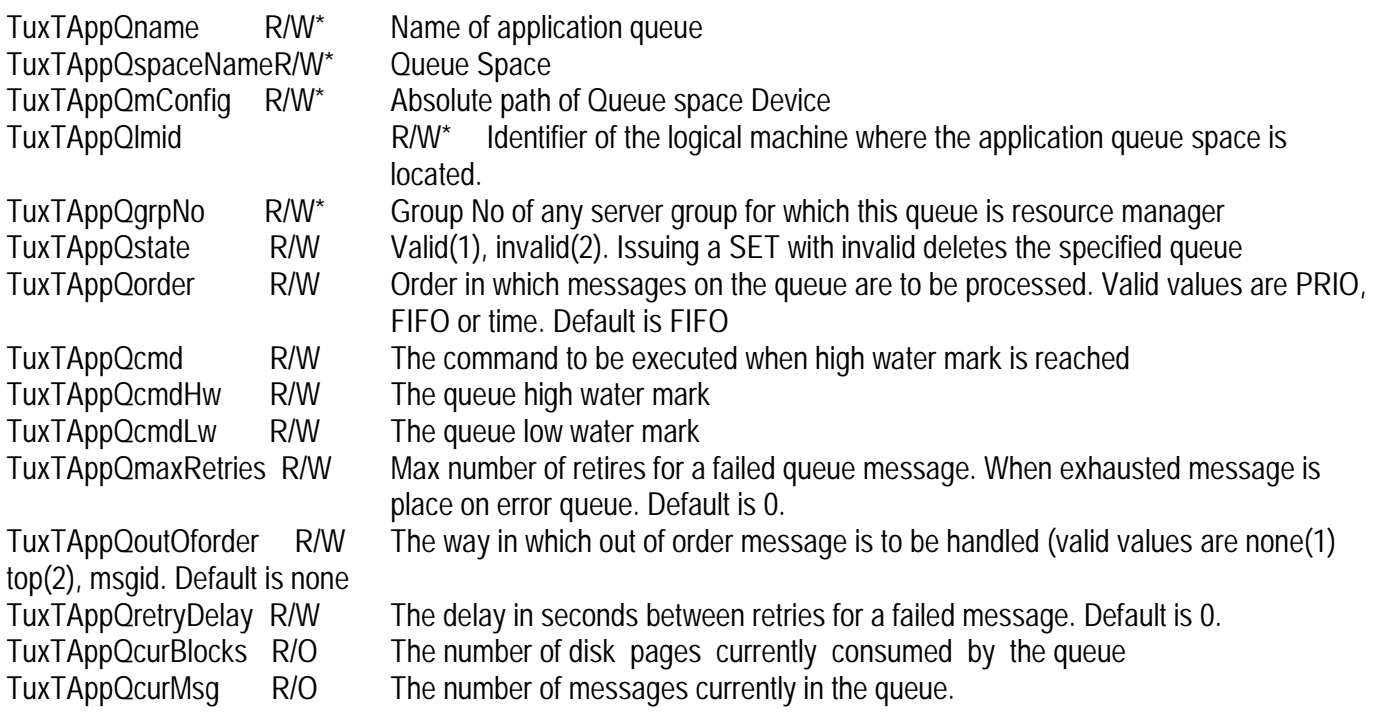

• Values that can only be set when a new row is created

#### 13.8.1 TuxTAppQmsg – Messages

The TuxTAppQmsgTbl made up of on or more tuxTAppQmsgEntry. The values returned by this MIB are controlled by tuxTAppQctrl.

#### <span id="page-48-0"></span>**Creating a New Message**

New Message rows cannot be created

#### **Deleting an Existing Message**

An existing message can be deleted by setting the tuxTAppQmsgState attribute to invalid

#### **Modifying an Existing Message**

A message can be moved to a new queue(tuxTAppQmsgNewQname), it priority changed (tuxTAppQmsgState) or order (tuxTAppQmsgPrior) or time (tuxTAppQmsgTime) of processing altered if applicable.

Each Row has the following attributes

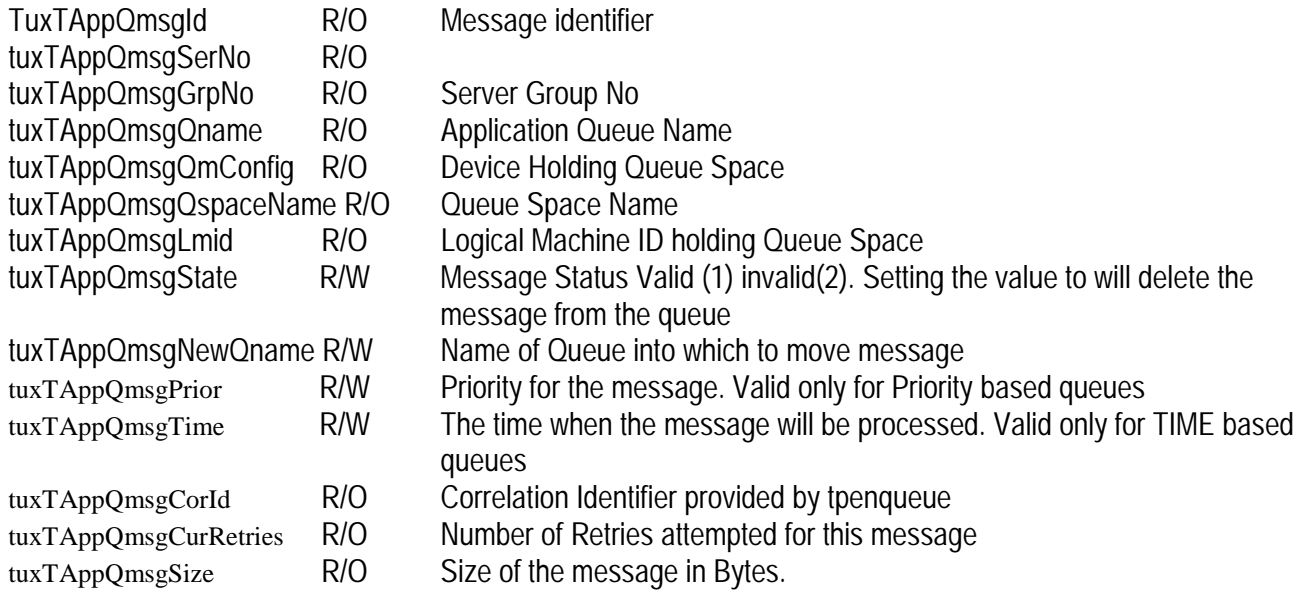

#### 13.8.2 TuxTQtransTbl – Transactions

This is primarily a read only group. The only attributes of a queued transaction that can be set is Transaction state which can be set to either aborted or committed.

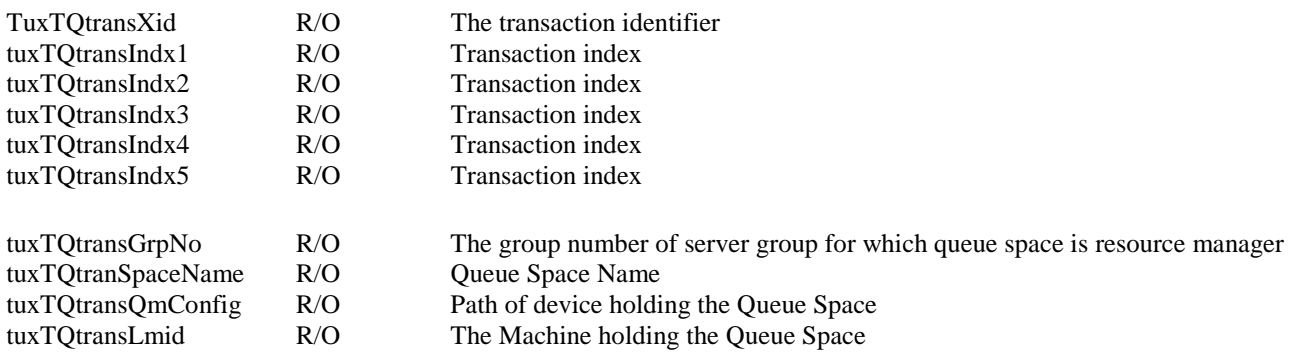

<span id="page-49-0"></span>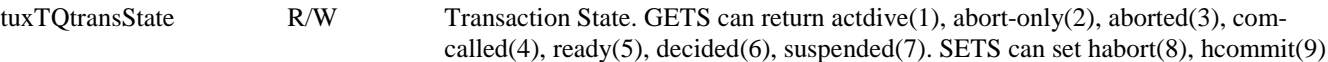

### **13.9 None Queued Transactions**

The BEA MIB can be used to track transactions through the TUXEDO core components (servers, messages, queues etc). The TUXEDO MIB also provides a transaction table (tuxTranTbl) that is managed by the tux snmpd agent and represents the runtime attributes of active transactions within the application.

The transaction table is made up of one or more rows. Each row in this table is identified and/or indexed using the attributes TuxTranCoordLmid, TuxTPTranId, tuxTranXid, tuxTranIndx1, tuxTranIndx2, tuxTranIndx3, tuxTranIndx4, or tuxTranIndx5.

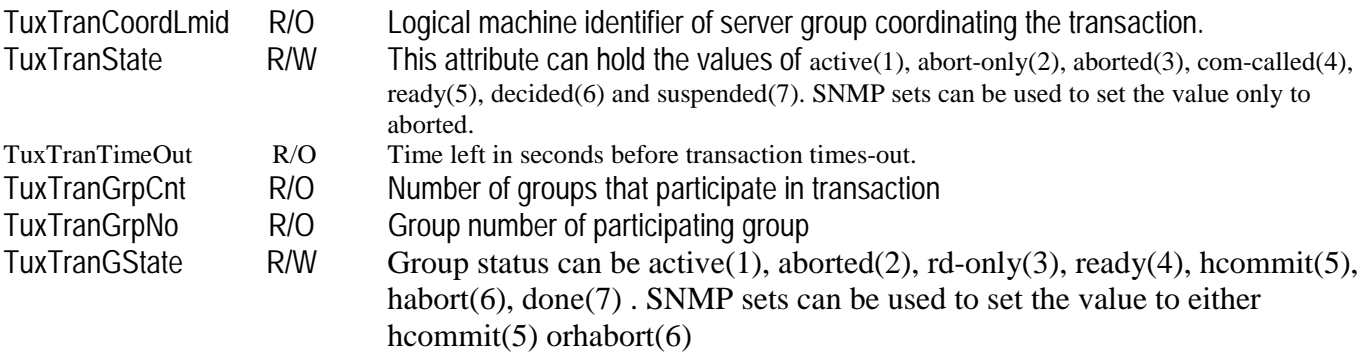

#### **13.10 List of Attributes to be Polled for User Defined Traps Mechanism**

User defined traps are specified by adding a RULE\_ACTION to the BEA Manager configuration file (beamgr.conf). These rules can poll any attribute in any MIB accessible from the agent integrator. In the EIA architecture this means that it can poll any attribute in either the BEA or HP (peer agent) mib.

#### *RULE syntax*

RULE\_ACTION <name> <polling frequency in seconds> <condition> <action> Example (CPU > 80% busy)

RULE\_ACTION cpu 600 if ( VAL(140.11.1.0) > 80 ) { TRAPID\_ERR = 104 TRAPID\_OK = 105 }

#### **Name**

Must be unique and less than 8 characters

#### **Condition**

Can be made up of one or more Boolean operation. Each operation has the basic format

(VAL(OID) relation value). Operations are combined using the OR (||), AND (&&) operator. Relationships may be expressed using any of the following operators  $( ==, !=, <, >, ==, <=).$ 

#### **Action**

There are four action types;

- 1. TRAPID\_ERR = specific trap number. This trap generated when state of rule transitions from OK to ERR
- 2. TRAPID OK = specific trap number. This trap generated when state of rule transitions from ERR to OK
- <span id="page-50-0"></span>3. COMMAND\_ERR = "command" Where command is the path for a executable or script (e.g. /usr/errscript.sh).
- 4. COMMAND OK = "command"

Traps pass the following information.

- The user defined trap number
- Rule name and state change
- Enterprise ID (OID)

### **13.11 Changing Rules Dynamically using SNMP (beaIntAgt)**

The agent integrator support the MIB group beaIntAgt – The BEA intelligent agent group. This group contains the beaIntagtTable.

Each row in this table specifies an individual RULE\_ACTION. All of the attributes in this table are read write and SNMP (either direct from Openview Node Manager or using Snmpwalker) can be used to add, delete or modify RULE\_ACTIONS.

Each Row is made up of the following attributes:

BeaIntAgtRuleId The name of the rule BEAIntAgtScanIntvl Polling interval in seconds BeaIntAgtRuleAction The RULE, condition and action (e.g. "if ( $VAL(140.11.1.0) > 80$ ) {TRAPID\_ERR = 104 TRAPID OK =  $105$ ") BeaIntAgtStatus active, invalid or inactive. If set to invalid the rule is deleted. If set to inactive polling is disabled but row not deleted.

#### **13.12 UNIX RULES**

These allow us to raise a trap if any of the underlying UNIX system resource is over utilized or nearing exhaustion.

```
# If the CPU is more than 80% busy 
RULE_ACTION cpu 600 if ( VAL(140.11.1.0) > 80 ) { TRAPID_ERR = 104 TRAPID_OK = 105 }
```
# If any disk capacity in use is greater than 90%, RULE\_ACTION df  $600$  if (  $VAL(140.2.22.1.5.*) > 90$  ) { TRAPID\_ERR = 102 TRAPID\_OK = 103 }

## **13.13 TUXEDO COMMUNICATION RULES**

These detect errors encountered by TUXEDO when attempting to communicate between machines within the same domain. When the Master machine cannot reach a machine its status is set to partitioned and remains partitioned until communications are re-established.

Partitioning can occur because of machine and network failures or slow downs and also if the BBL or BRIDGE process are slow or inactive.

<span id="page-51-0"></span>Note: Many of these partitioning conditions are already covered by the 32 standard SNMP traps. Consequently the value of generating additional TUXEDO communication user defined traps must be questioned.

```
# Check if any machine the domain got partitioned. (tuxTmachineState) 
RULE_ACTION mcState 60 if ( VAL(140.300.5.1.1.6.*) == 3 ) { TRAPID_ERR = 302 TRAPID_OK = 303 }
```
## **13.14 TUXEDO APPLICATION RULES**

These allow us to monitor the health of the components within the TUXEDO application.

```
# Alert if any server group is not active. (tuxTgroupState) 
RULE_ACTION grpState 60 if ( VAL(140.300.4.1.1.4.*) != 1 ) { TRAPID_ERR = 300 TRAPID_OK = 301 }
# Check if TMSYSEVT is active. (tuxTsrvrName & tuxTsrvrState) 
RULE_ACTION sysevtUp 60 if ( (VAL(140.300.20.1.1.3.*) >= "TMSYSEVT") && (VAL(140.300.20.1.1.5.*) !=
1) ) { TRAPID_ERR = 304 TRAPID_OK = 305 } 
# Monitor server queue size. (tuxTsvcSrvrNqueued) 
RULE_ACTION srvrQsz 60 if (VAL(140.300.10.2.1.15.*) > <THRESHOLD>) { TRAPID_ERR = 308
TRAPID OK = 309 }
```
## **13.15 TRANSACTION RULES**

These rules allow us to monitor transactions as they flow through the TUXEDO application.

```
# Monitor Transaction States e.g. aborted(3). (tuxTranState) 
RULE_ACTION tranState 60 if (VAL(140.300.23.1.1.9.*) = 3) { TRAPID_ERR = 306 TRAPID_OK = 307
```
## **13.16 APPLICATION QUEUE RULES**

Application queues (/Q) lies at the heart of the EIA architectural design.

```
# Monitor number of messages in application queues. (tuxTAppQcurMsg) 
RULE_ACTION appgMsgs 60 if (VAL(140.300.12.1.1.15.*) > <THRESHOLD>) { TRAPID_ERR = 310
TRAPID_OK = 311 }
```
### <span id="page-52-0"></span>**13.17 List of Attributes to be Monitored to Provide Performance Metrics**

Performance metrics are to be gathered by a housekeeping process and logged to Measureware using DSI. The housekeeper periodically issue a SNMP Get (via Simpwalk) against predefined MIB attributes.

Which BEA MIB attributers should be polled to provide performance metrics;

- 1 Candidate attributes should provide a value that represents some aspect of the performance of either the Operating System or the TUXEDO application
- 2 The DSI interface to Measureware requires a single integer value. Consequently tables of values cannot be used
- 3 Candidate attribute should have a stable predetermined identifier. The housekeeping process will be configured to request values for a finite list of attributes that must has a known unique identifier. So for example rows from the beaPsTable cannot be used since there identifier (process id) will vary and cannot be predetermined.

These requirements greatly restrict the number of candidates that can be identified from the nearly 800 attributes of the BEA Mib. It should be noted that additional performance metrics could also be raised against attributes in the HP MIB – but this is outside the scope of the current study.

#### **13.18 UNIX Attributes**

Most of the UNIX attributes in the BEA MIB are in the form of tables .

#### Process Table

The process table (beaPsTable) provides attributes for all of the processes running on the managed node. It provides 2 potentially useful measures of performance. These are

- 1 beaPsCpu % of CPU being used by each process
- 2 beaPsMem % of real memory being used by each process

Unfortunately the identifier for this table is process id which cannot be predetermined.

#### File System Tables

Two Mib tables provide information about file system usage. The MIB table beaDfTable provides details of each of the file systems mounted on this host. The Table BeaLclDfTable provides details of the attributes of the local file systems. Both of these tables provide a measure of the percentage of the filesystem in use. These are

- 1 BeaLclDfTable(beaLclDfCapacity %filesystem in use)
- 2 BeaDfTable.beaDfCapacity

Each of the entries in these tables can be identified using the name of the filesystem

IPC Utilization

A number of BEA MIB tables provide details about IPC resource usage on the managed node (BeaMqTable ()

BeaShmTable(), BeaSemTable()). None of these provide attributes that could be used to measure system performance, and furthermore each is indexed by a none predetermined identifier (eg BeaMqId).

The beaShmgrtable lists the attributes of each page in shared memory. While these are identified by a none determinate index (beaSmgrIndex) it does provide some attributes that might be of interest

- 1 BeaSmgrAllocated provides an indication of shared memory status and will be set to no (1) if the share memory is corrupted or absent.
- 2 BeaShmgrPctShmUsed provides the percentage o entries in shared memory that are in use
- 3

#### <span id="page-53-0"></span>The System Performance Group (beaSysPerf)

This group provides a measure of system performance. Many of these are individual measures (rather than table entries). Some of these scalar values are cumulative and represent the total value since TUXEDO was last rebooted. However this group also provides a delta attribute for many of these that specifies change since the last poll (SNMP GET).

- 1. beaSysPerfCpu Percentage of CPU capacity utilized between polls
- 2. BeaSysPerfDiskDelta Disk traffic in number of transfers in blocks since the last poll
- 3. BeaSysPerfIntrDelta No device interrupts since the last poll
- 4. BeaSysPerfLoadDelta Size of run queue since the last poll
- 5. BeaSysPerfPageDelta Paging Activity in number of pages since the last poll.

The BeaSysPerf group also provides a BeaSysPerfIfTable that lists the attributes of each of the physical interfaces to the system. Again each of these rows is identified by a none deterministic index, but provides counts of the number of packets received and sent form an interface that could be summed across all interface (table rows).

### **13.19 APPLICATION QUEUE Attributes**

The Tuxedo Application Queues (/Q) lie at the heart of the EIA Tuxedo Domain. All Transaction pass through the various system /Q's and system performance can be readily monitored via the TuxTAppQ Mib Group.

The TuxTAppQ Mib group is made up of 5 sub groups. For our purposes the mose interesting of these is likely to be the Queue Space Table. For the each machine in the EIA project there will be only one queue space. In contrast there will at least 6 queues per queue space.

Therefore if we want to query scalar rather than tabular data the TuxTappQSpaceTbl is likely to provide the most useful information. This table is likely to contain only one row. Several attributes of the TuxTappQSpaceTbl rows are likely to be of interest when trying to gather performance metrics. These are:

- 1. tuxTQspaceCurMsg The current number of messages
- 2. tuxTQspaceCurProc The current number of processes
- 3. tuxTQspaceCurTrans The current number of outstanding transactions
- 4. tuxTQspaceHwMsg The highest number (high water mark) of messages in the queue space since it was last opened or cleaned.
- 5. tuxTQspaceHwTrans The highest number (high water mark) of transactions in the queue space since it was last opened or cleaned.